# BGP Protocol & Configuration

AfNOG

#### Border Gateway Protocol (BGP4)

- **E** Case Study 1, Exercise 1: Single upstream
- **Part 6: BGP Protocol Basics**
- **Part 7: BGP Protocol more detail**
- □ Case Study 2, Exercise 2: Local peer
- **Part 8: Routing Policy and Filtering**
- □ Exercise 3: Filtering on AS-path
- **Exercise 4: Filtering on prefix-list**
- $\Box$  Part 9: More detail than you want
- □ Exercise 5: Interior BGP
- □ Part 10: BGP and Network Design

# BGP Case Study 1 and Exercise 1

#### Small ISP with one upstream provider

Case Study 1: Small ISP with one upstream provider

- $\Box$  Local network
- **D** May have multiple POPs
- $\Box$  Line to Internet
	- International line providing transit connectivity
	- Very, very expensive

#### Case Study 1: Small ISP with one upstream provider

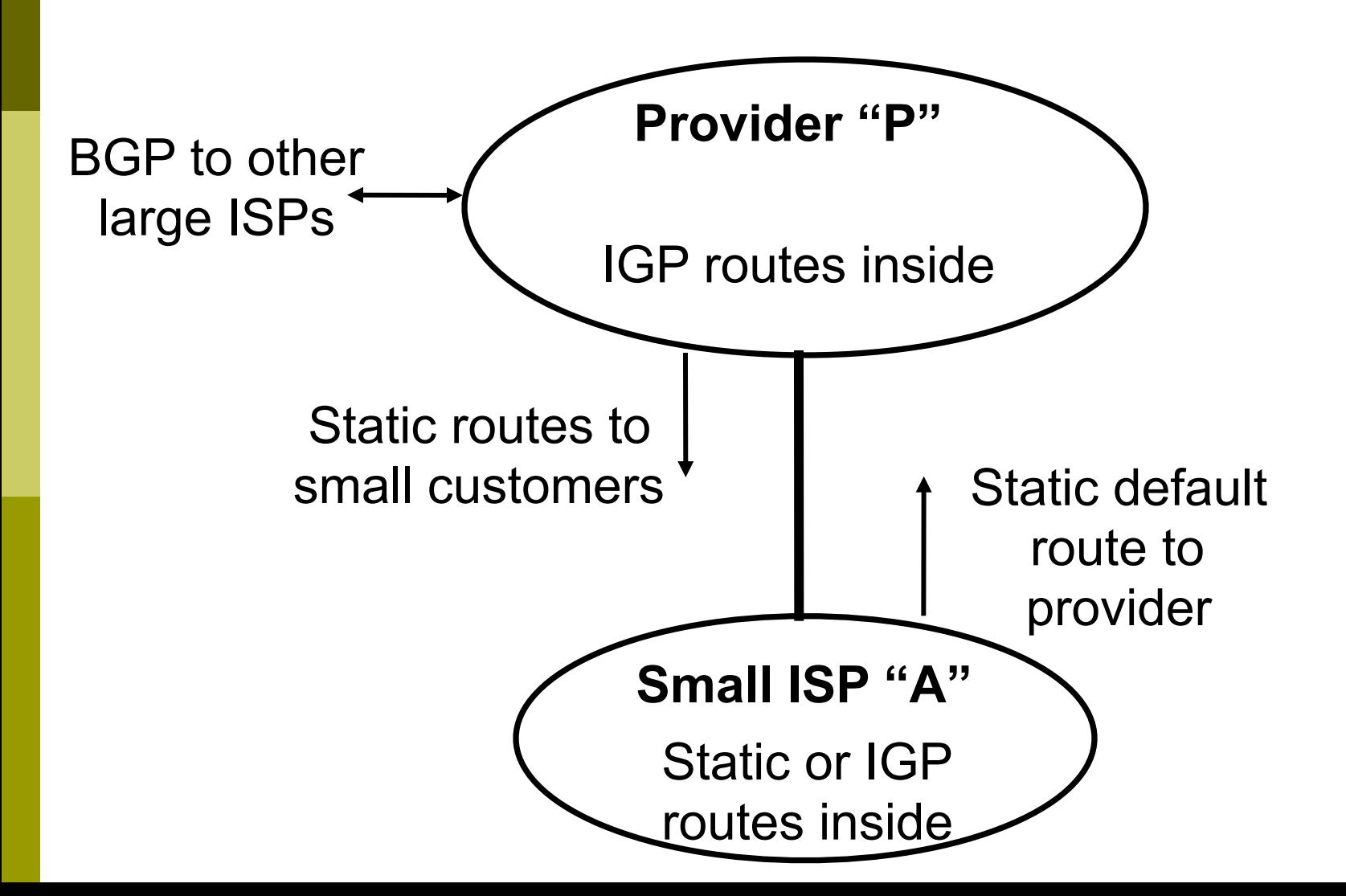

#### Case Study 1: Routing Protocols

- **E** Static routes or IGP inside small ISP "A"
- **E** Static default route from small ISP "A" to upstream provider "P"
- □ IGP inside upstream provider "P"
- **E** The two IGPs do not know about each other
- BGP between upstream provider "P" and outside world

#### Case Study 1: BGP is not needed

- **I No need for BGP between small ISP "A"** and upstream provider "P"
- $\Box$  The outside world does not need to care about the link between provider "P" and customer "A"
- $\blacksquare$  Hiding that information from the outside world helps with scaling

■ We will do an exercise using BGP even **though it is not needed**

Exercise 1: Upstream provider with small customers

- $\Box$  This is not a realistic exercise
- $\blacksquare$  In reality, a single-homed network would not use BGP.
- $\Box$  Exercise 2 will be more realistic.

## Exercise 1: BGP configuration

- **E** Refer to "BGP cheat sheet"
- $\Box$  Connect cable to upstream provider
- □ "router bgp" for your AS number
- BGP "network" statement for your network
- BGP "neighbor" for upstream provider (IP address 196.200.220.xx, remote AS 100)
	- (Your workshop instructor will provide point to point link addresses)
- Do the same for IPv6

Exercise 1: Transit through upstream provider

- $\blacksquare$  Instructors configure AS 100 to send you all routes to other classroom ASes, and a default route
	- You can send traffic through AS 100 to more distant destinations
	- In other words, AS 100 provides "transit" service to you

### Exercise 1: What you should see

 $\Box$  You should see routes to all other classroom networks

**D** Try:

- "show ip route" to see IPv4 routing table
- "show ipv6 route" to see IPv6 routing table
- "show ip bgp" to see IPv4 BGP table
- "show bgp ipv6" to see IPv6 BGP table
- $\blacksquare$  Look at the "next hop" and "AS path"
- $\blacksquare$  Try some pings and traceroutes.

#### Exercise 1: Did BGP "network" statement work?

- **E** BGP "network" statement has no effect unless route exists in IGP (or static route)
- $\Box$  You might need to add a static route to make it work
	- IPv4: ip route x.x.x.x m.m.m.m Null0 250
	- IPv6: ipv6 route x:x::/60 Null0 250
- $\Box$  250 is the administrative distance (cisco, not standardised)
	- Smaller is "most important"
	- Default for a static route is 1
	- 255 is "least important"

# BGP Part 6

BGP Protocol Basics Terminology General Operation Interior/Exterior BGP

#### BGP Protocol Basics

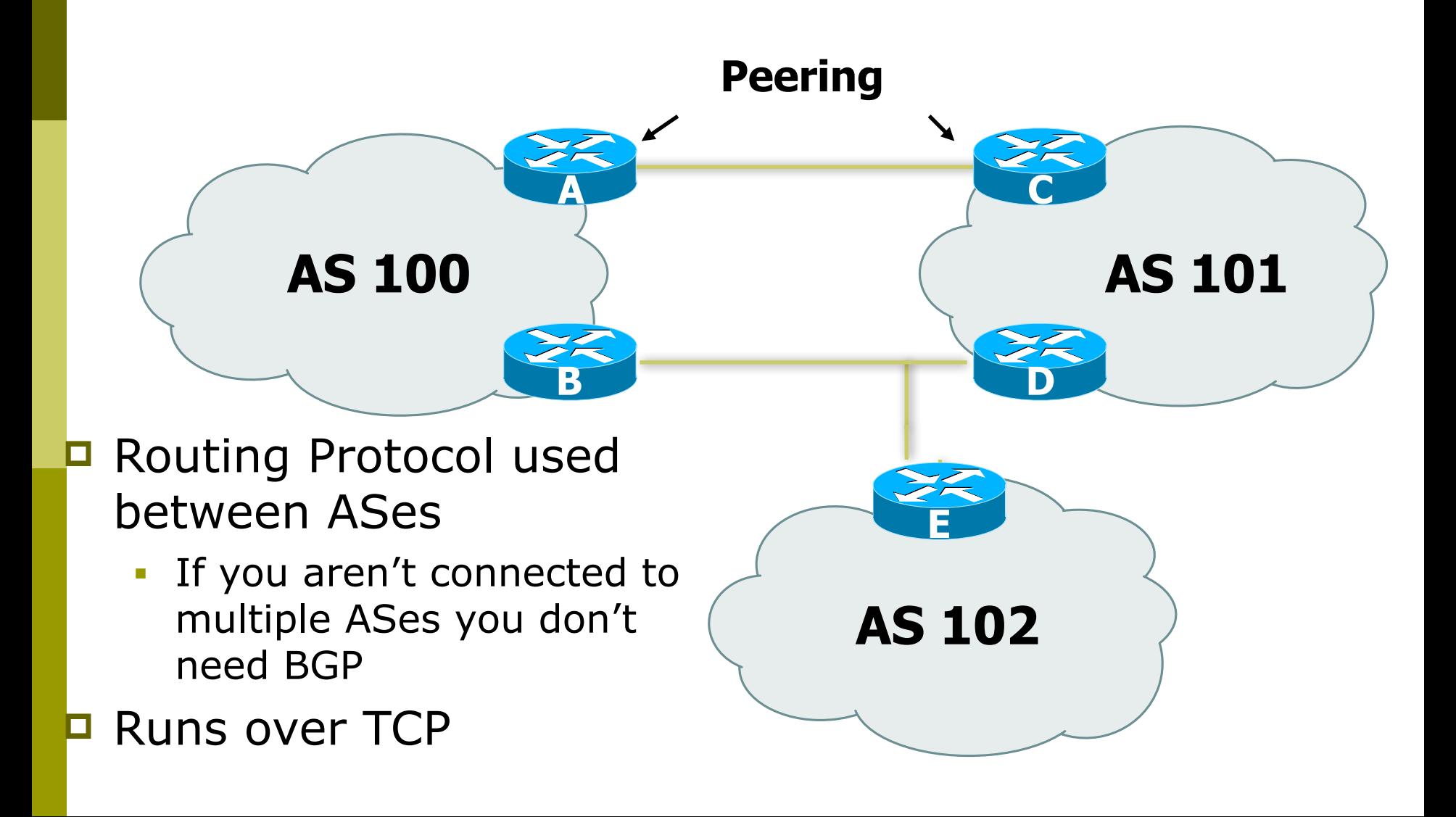

#### BGP Protocol Basics

#### **D** Uses Incremental updates

- sends one copy of the RIB at the beginning, then sends changes as they happen
- **□ Path Vector protocol** 
	- keeps track of the AS path of routing information
- $\Box$  Many options for policy enforcement

#### Terminology

- **D** Neighbour
	- Configured BGP peer
- □ NLRI/Prefix
	- NLRI network layer reachability information
	- Reachability information for an IP address & mask
- **□** Router-ID
	- 32 bit integer to uniquely identify router
	- Comes from Loopback or Highest IP address configured on the router
- $\Box$  Route/Path
	- NLRI advertised by a neighbour

#### Terminology

- $\blacksquare$  Transit carrying network traffic across a network, usually for a fee
- $\blacksquare$  Peering exchanging routing information and traffic
	- your customers and your peers' customers network information only.
	- not your peers' peers; not your peers' providers.
- $\Box$  Peering also has another meaning:
	- BGP neighbour, whether or not transit is provided
- $\Box$  Default where to send traffic when there is no explicit route in the routing table

#### BGP Basics …

- **□ Each AS originates a set of NLRI (routing** announcements)
- $\blacksquare$  NLRI is exchanged between BGP peers
- $\Box$  Can have multiple paths for a given prefix
- $\Box$  BGP picks the best path and installs in the IP forwarding table
- $\Box$  Policies applied (through attributes) influences BGP path selection

## Interior BGP vs. Exterior BGP

#### □ Interior BGP (iBGP)

- Between routers in the same AS
- Often between routers that are far apart
- Should be a full mesh: every iBGP router talks to all other iBGP routers in the same AS

#### □ Exterior BGP (eBGP)

- Between routers in different ASes
- **Almost always between** directly-connected routers (ethernet, serial line, etc.)

#### BGP Peers

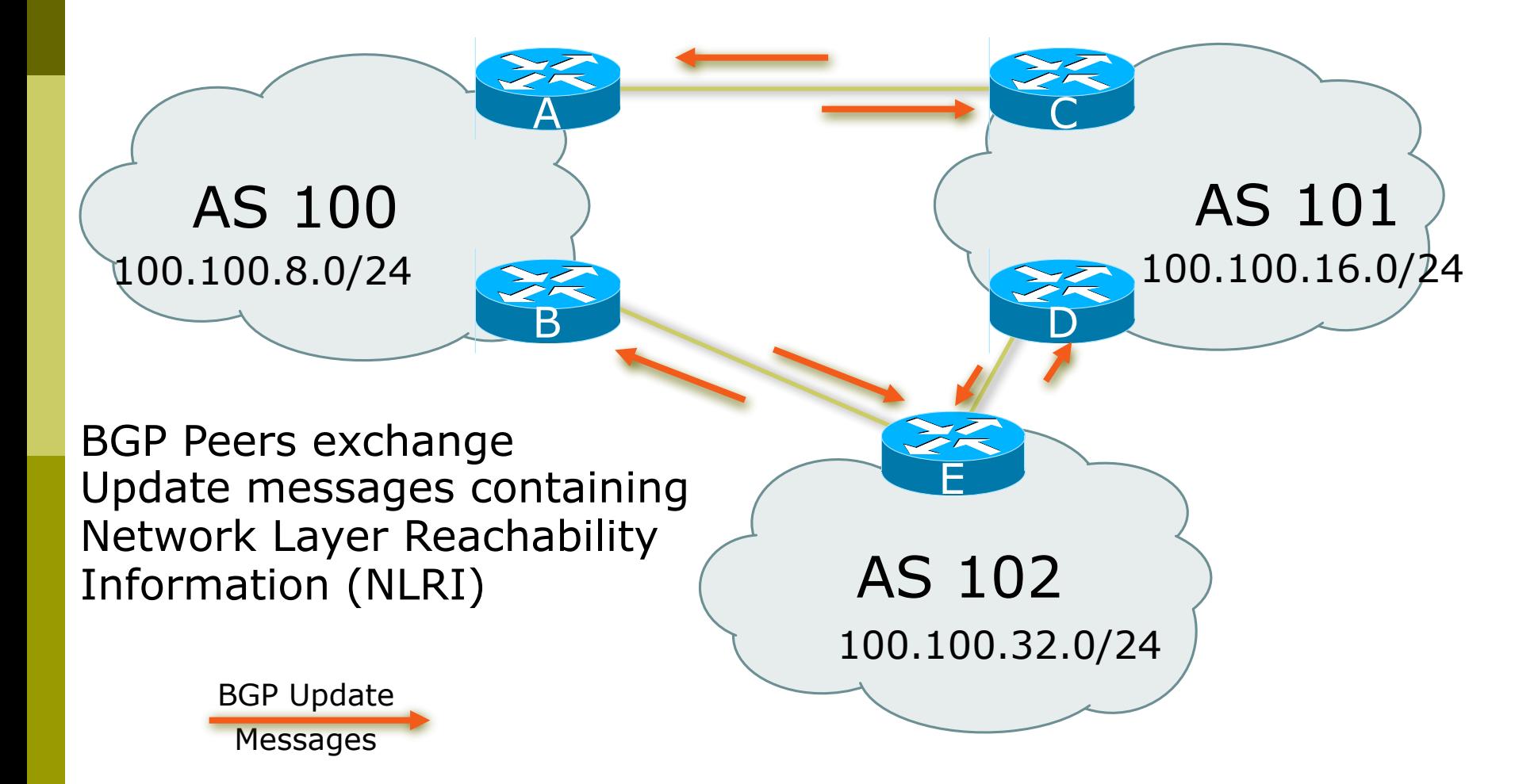

#### BGP Peers – External (eBGP)

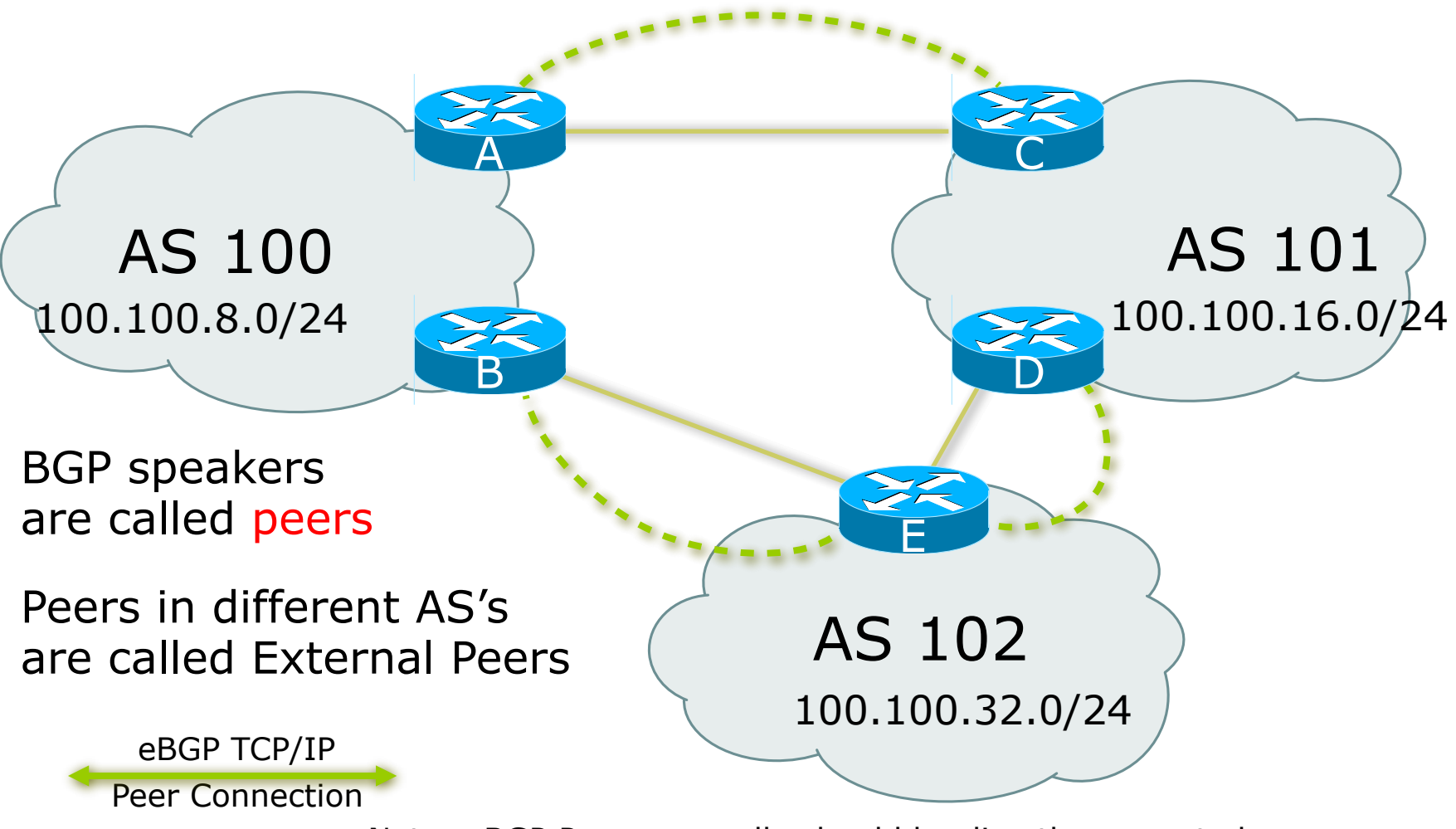

Note: eBGP Peers normally should be directly connected.

#### BGP Peers – Internal (iBGP)

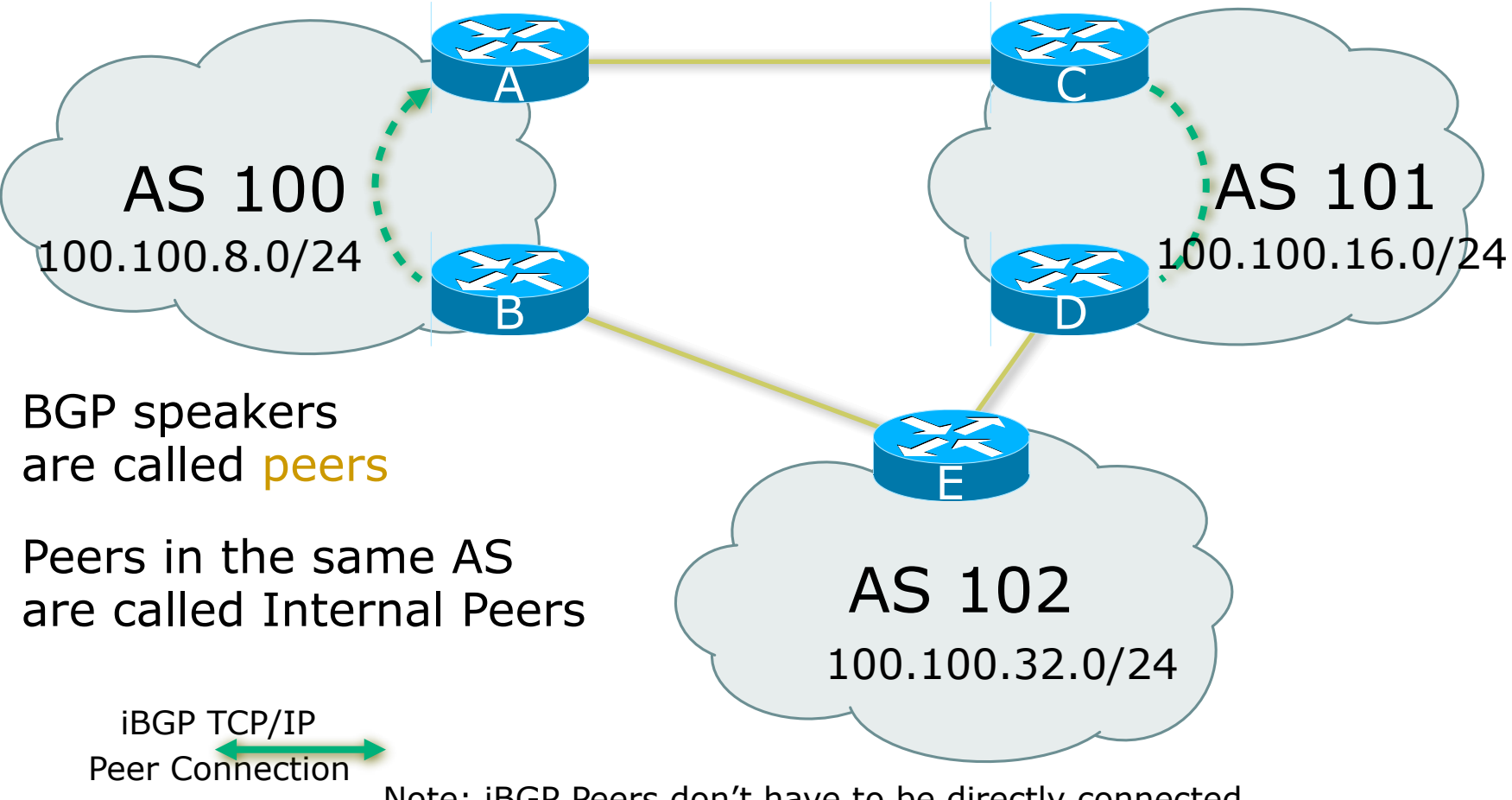

Note: iBGP Peers don't have to be directly connected.

#### $\blacksquare$  BGP peering sessions are established using the BGP "neighbor" command

- eBGP is configured when AS numbers are different

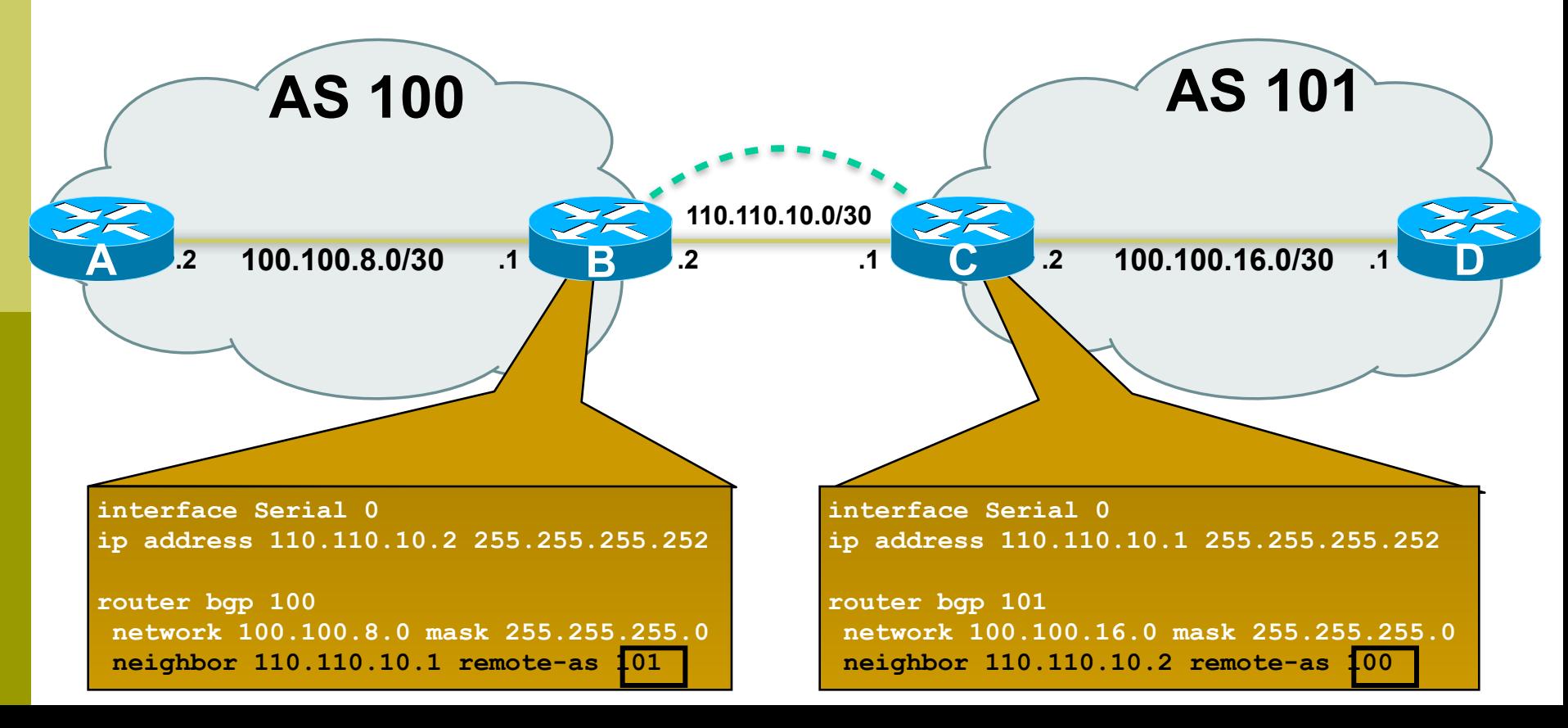

#### $\Box$  BGP peering sessions are established using the BGP "neighbor" command

**- iBGP is configured when AS numbers are the same** 

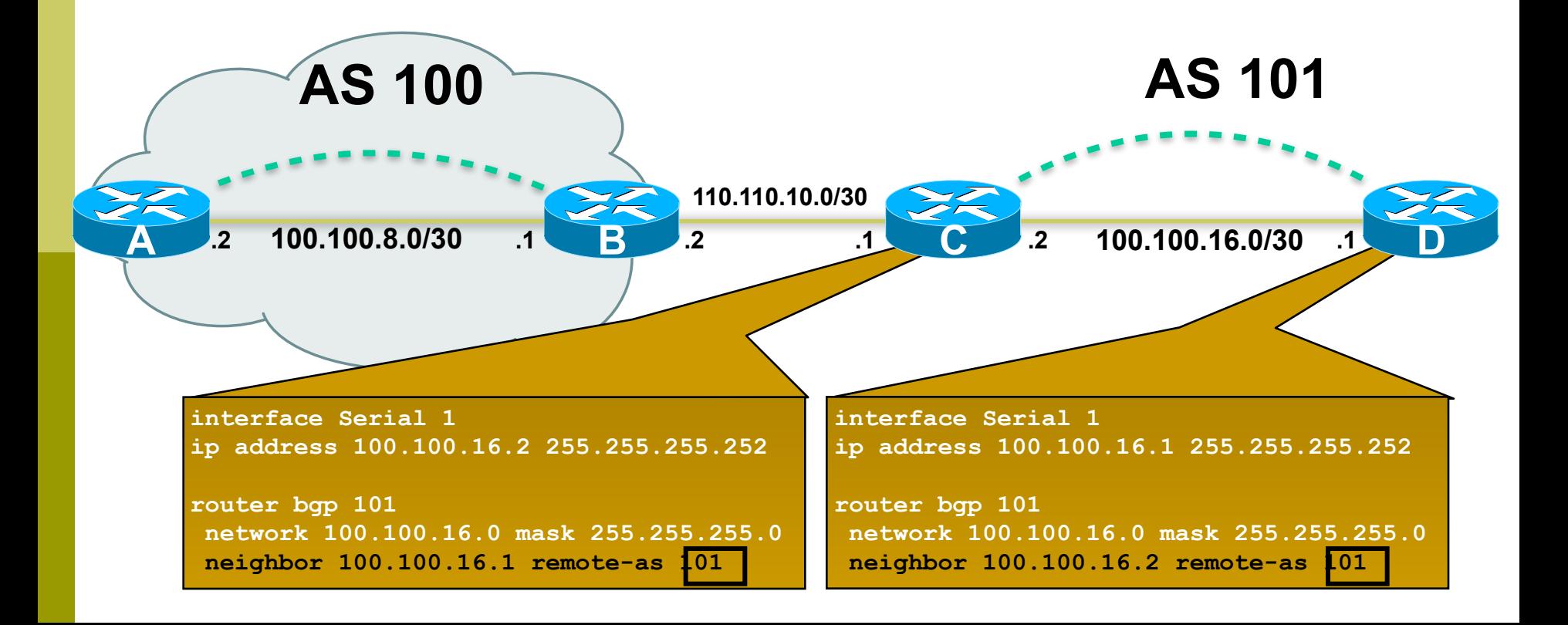

## Configuring iBGP peers: Full mesh

 $\blacksquare$  Each iBGP speaker must peer with every other iBGP speaker in the AS

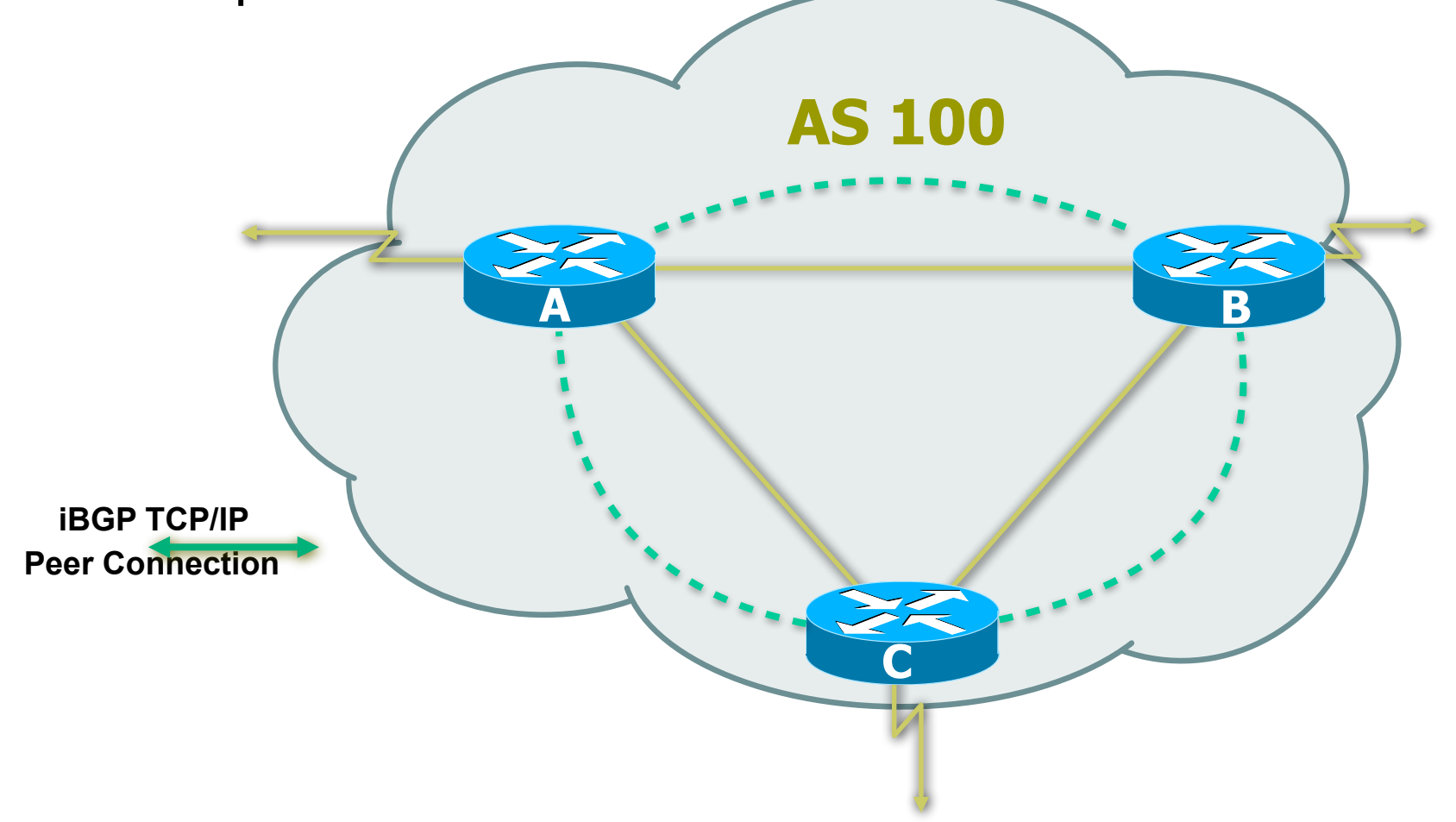

### Configuring iBGP peers: Full mesh

- $\blacksquare$  Each iBGP speaker must peer with every other iBGP speaker in the AS
- This can be a pain if there are many routers, but there are ways to deal with it (route reflectors)

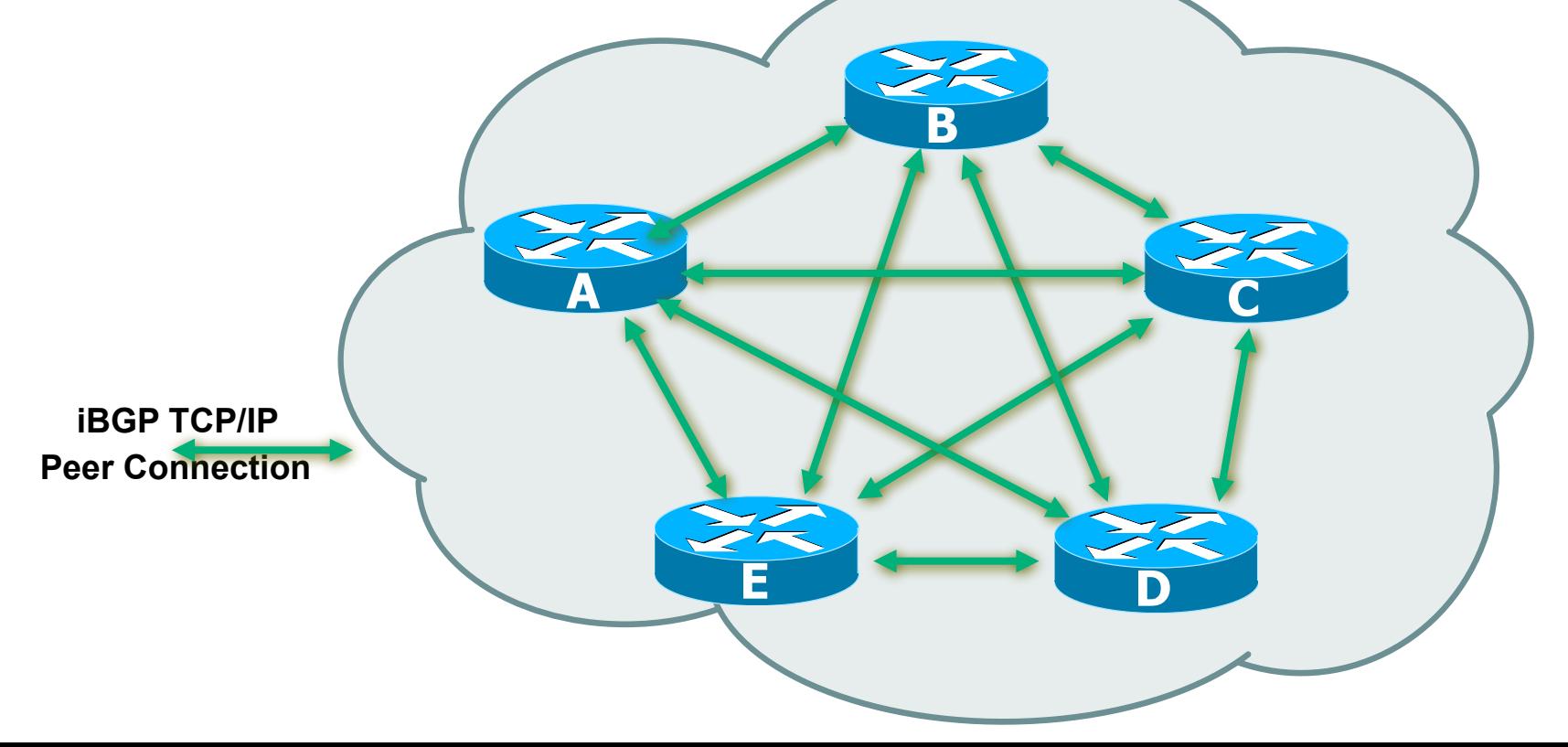

## Configuring iBGP peers: Loopback interface

 $\Box$  Loopback interfaces are normally used as the iBGP peer connection end-points

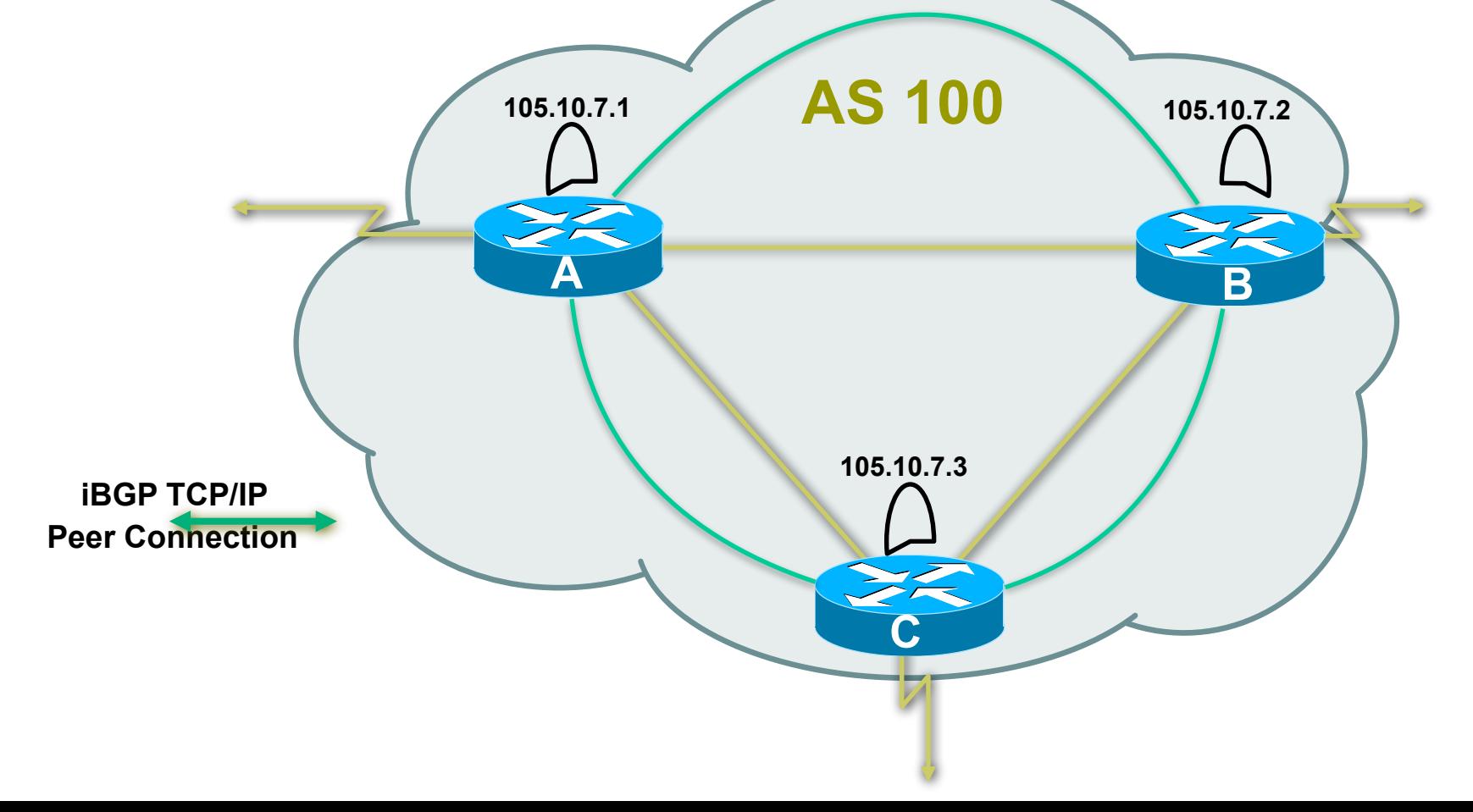

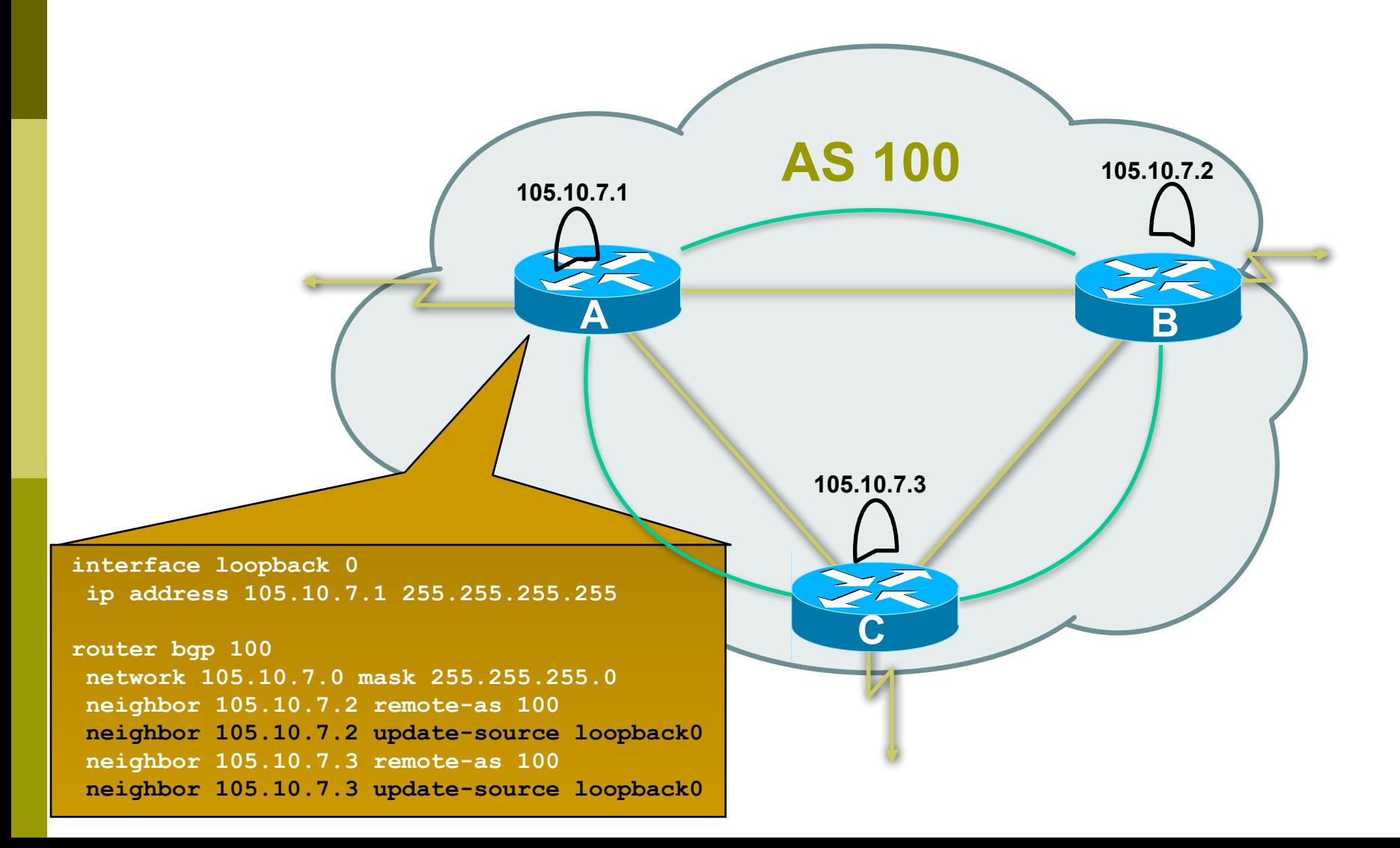

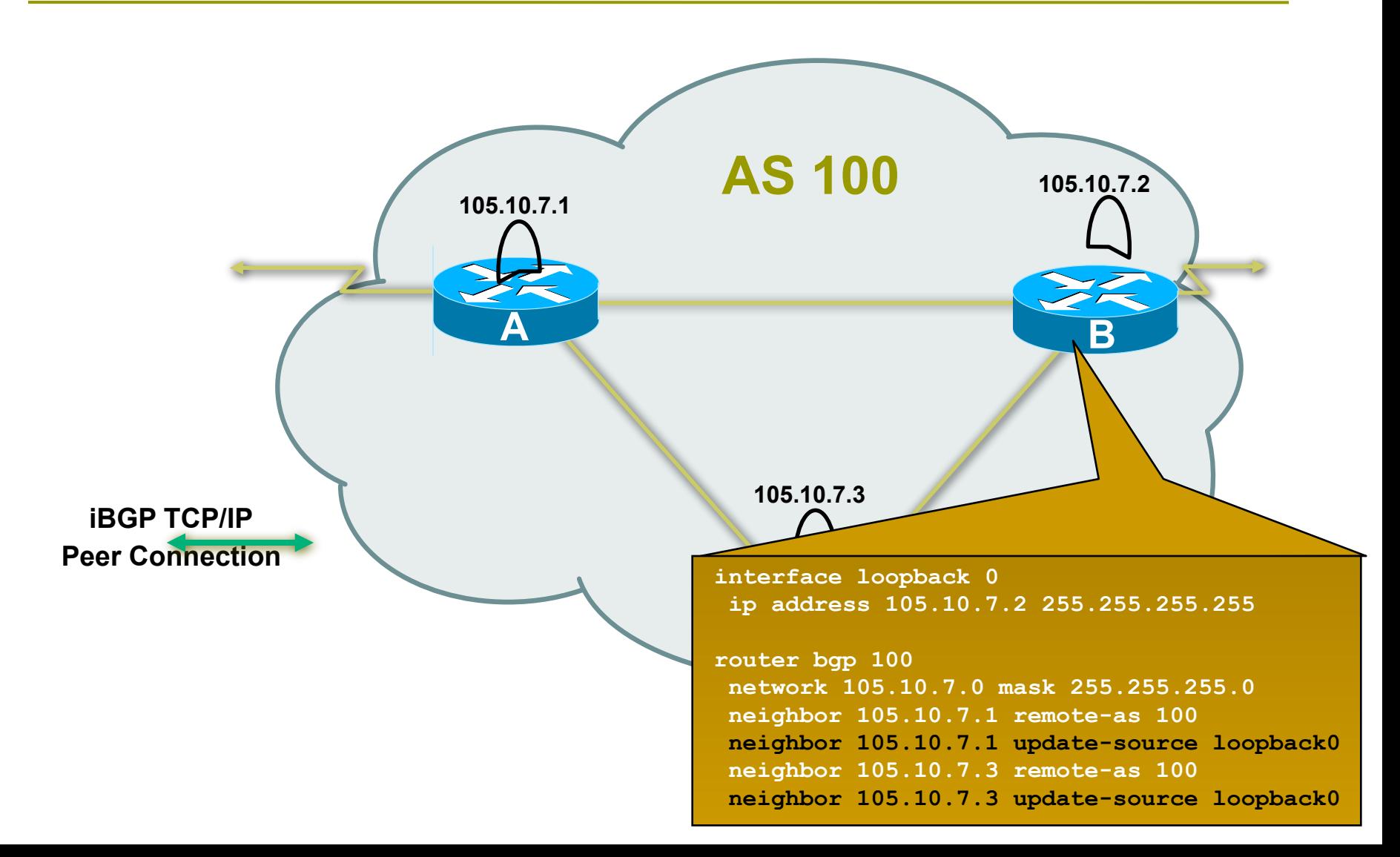

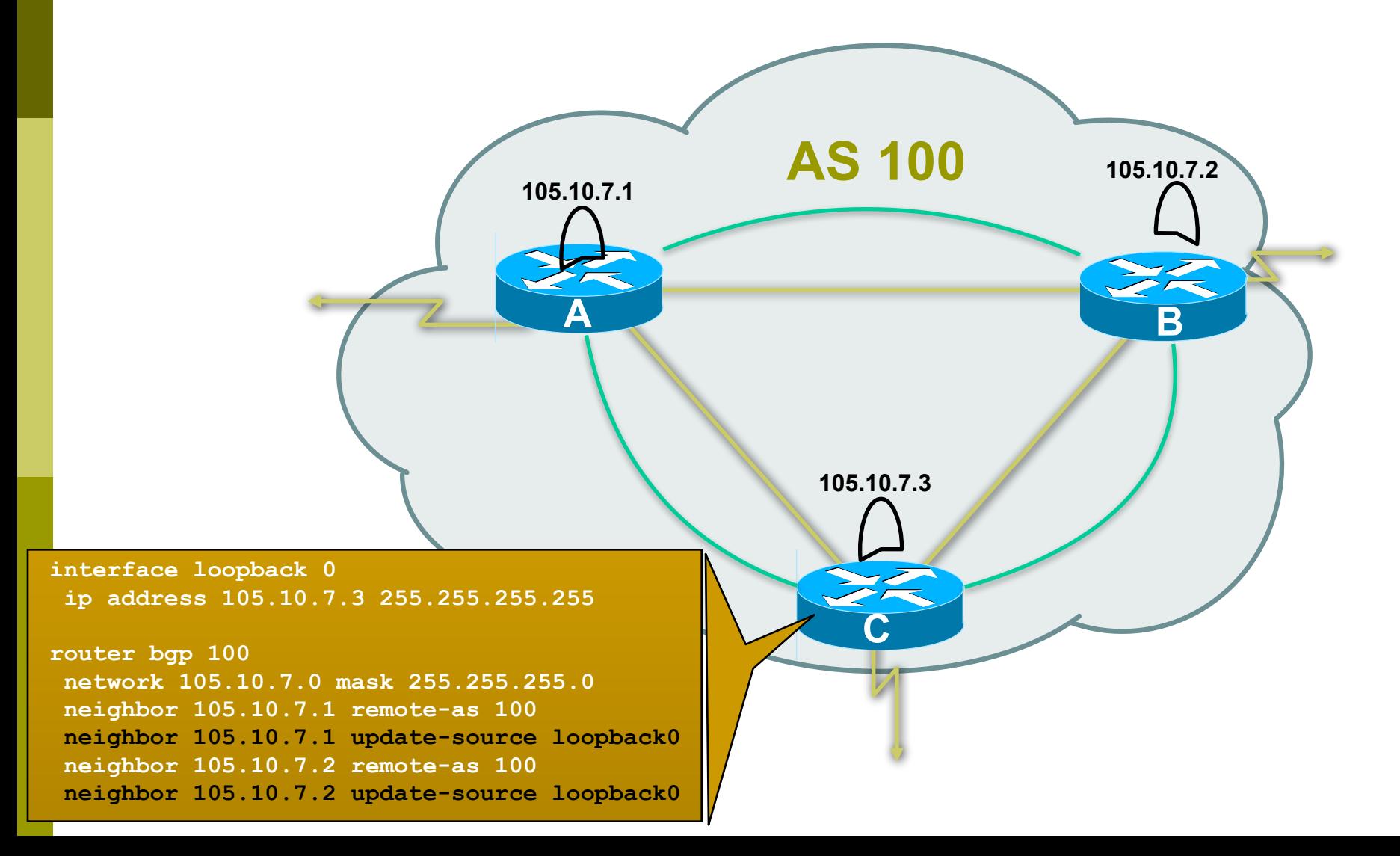

# BGP Part 7

#### BGP Protocol – A little more detail

#### BGP Updates — NLRI

- **□ Network Layer Reachability Information**
- **<u>I</u>** Used to advertise feasible routes

#### **□** Composed of:

- Network Prefix
- Mask Length
- Attributes of the path between you and the destination

### BGP Updates — Attributes

 $\Box$  Used to convey information associated with NLRI

- AS path
- Next hop
- Local preference
- Multi-Exit Discriminator (MED)
- Community
- Origin
- Aggregator

#### AS-Path Attribute

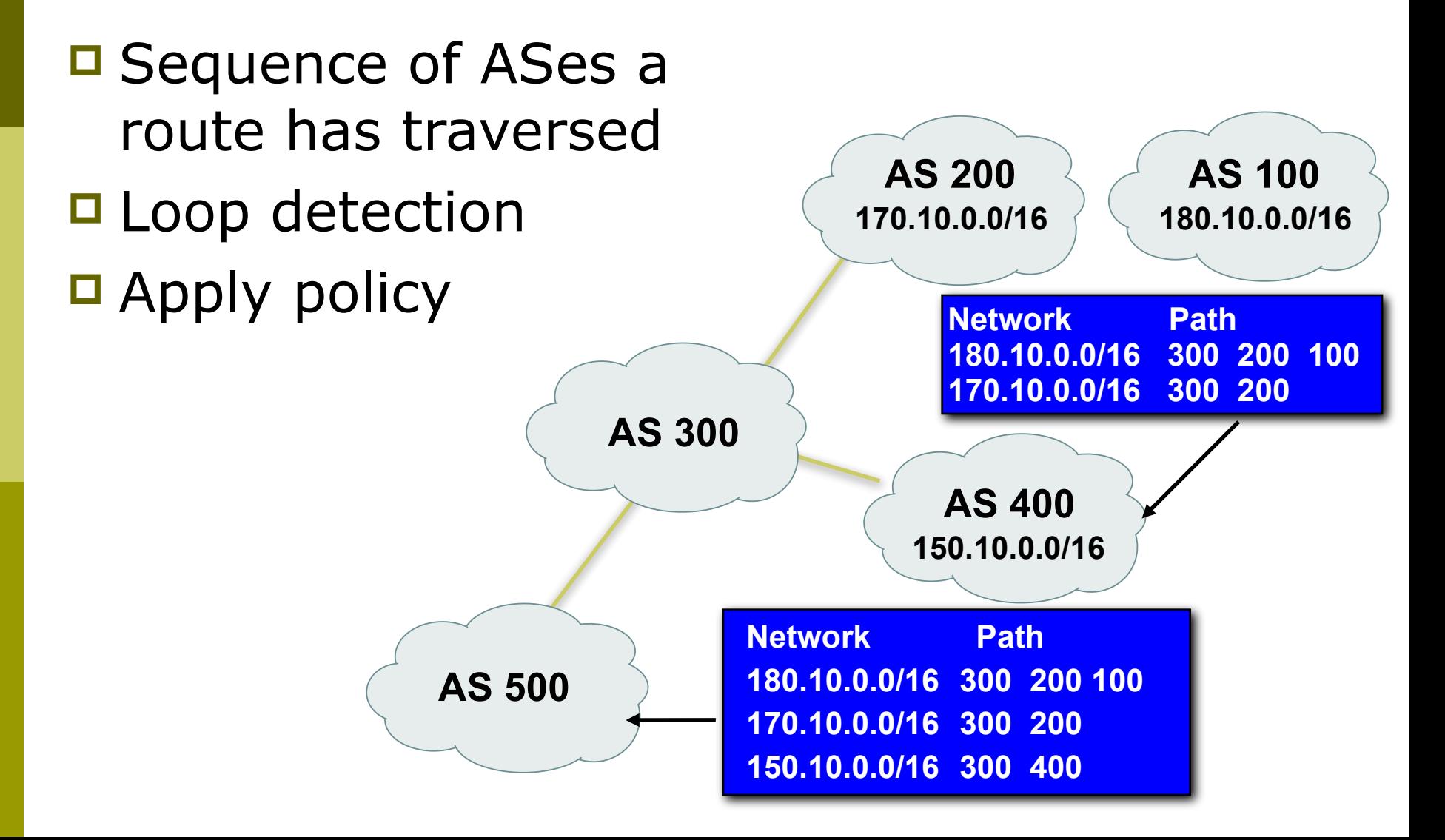

#### AS-Path (with 16 and 32-bit ASNs)

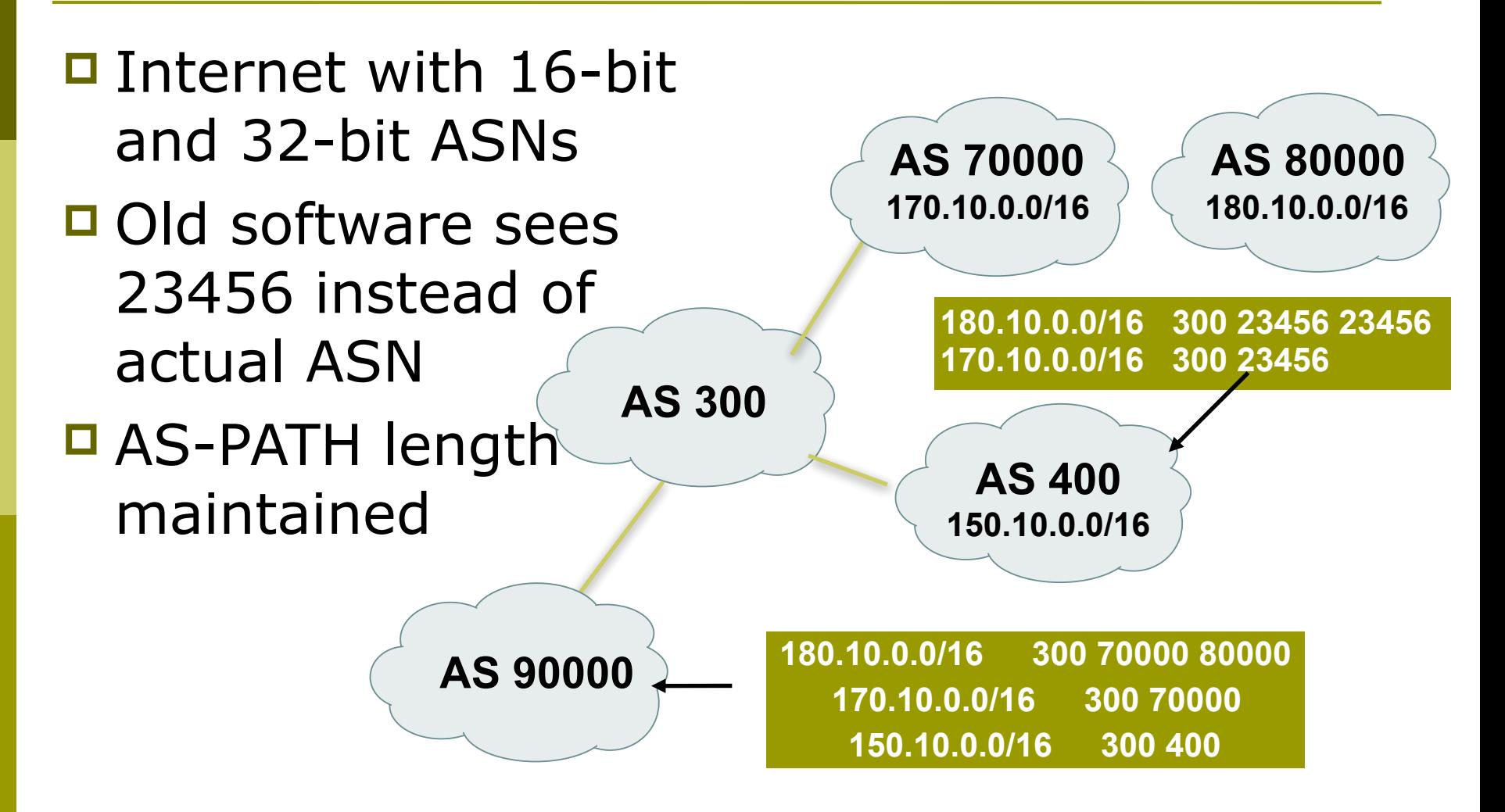

#### Next Hop Attribute

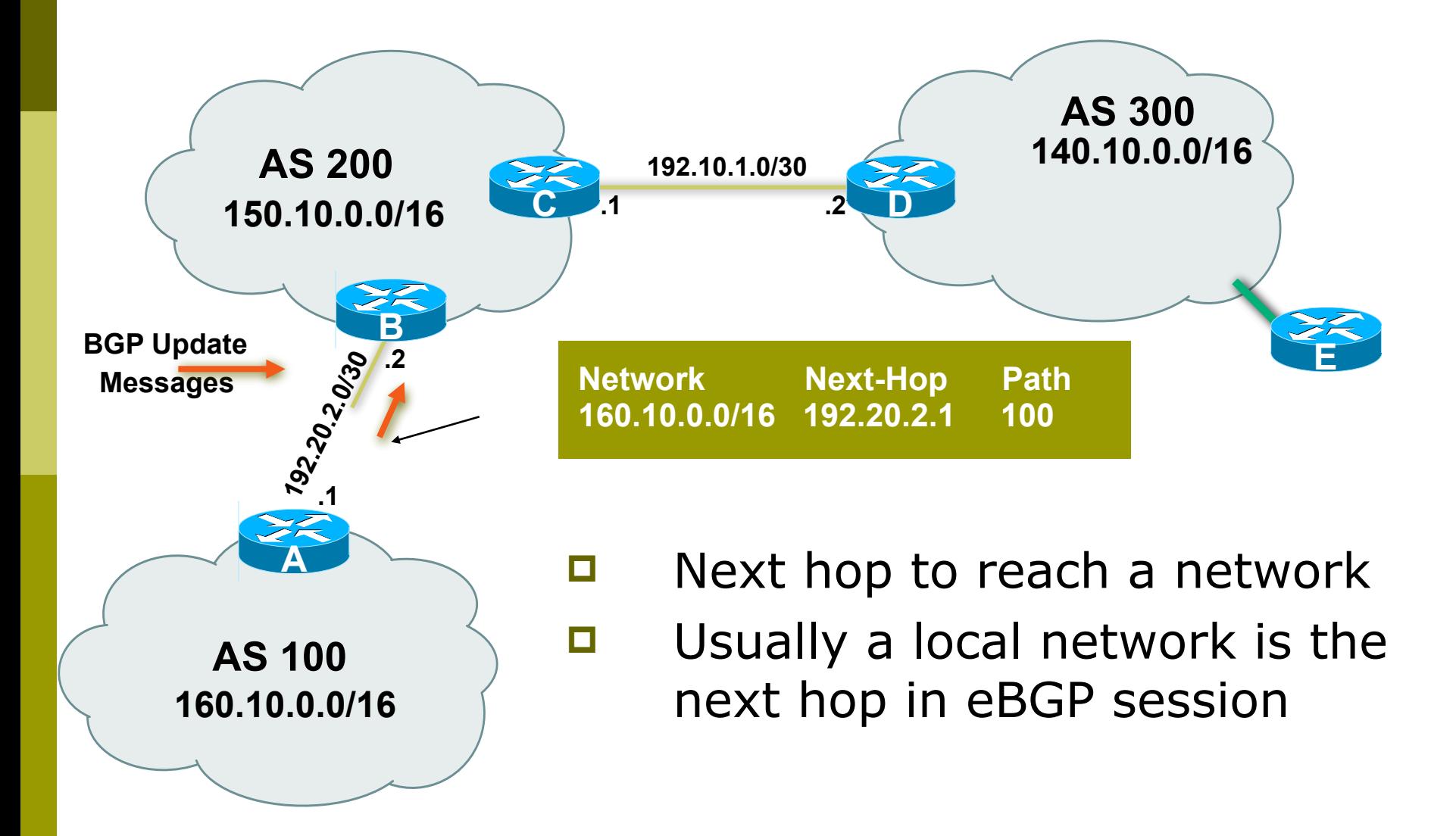
## Next Hop Attribute

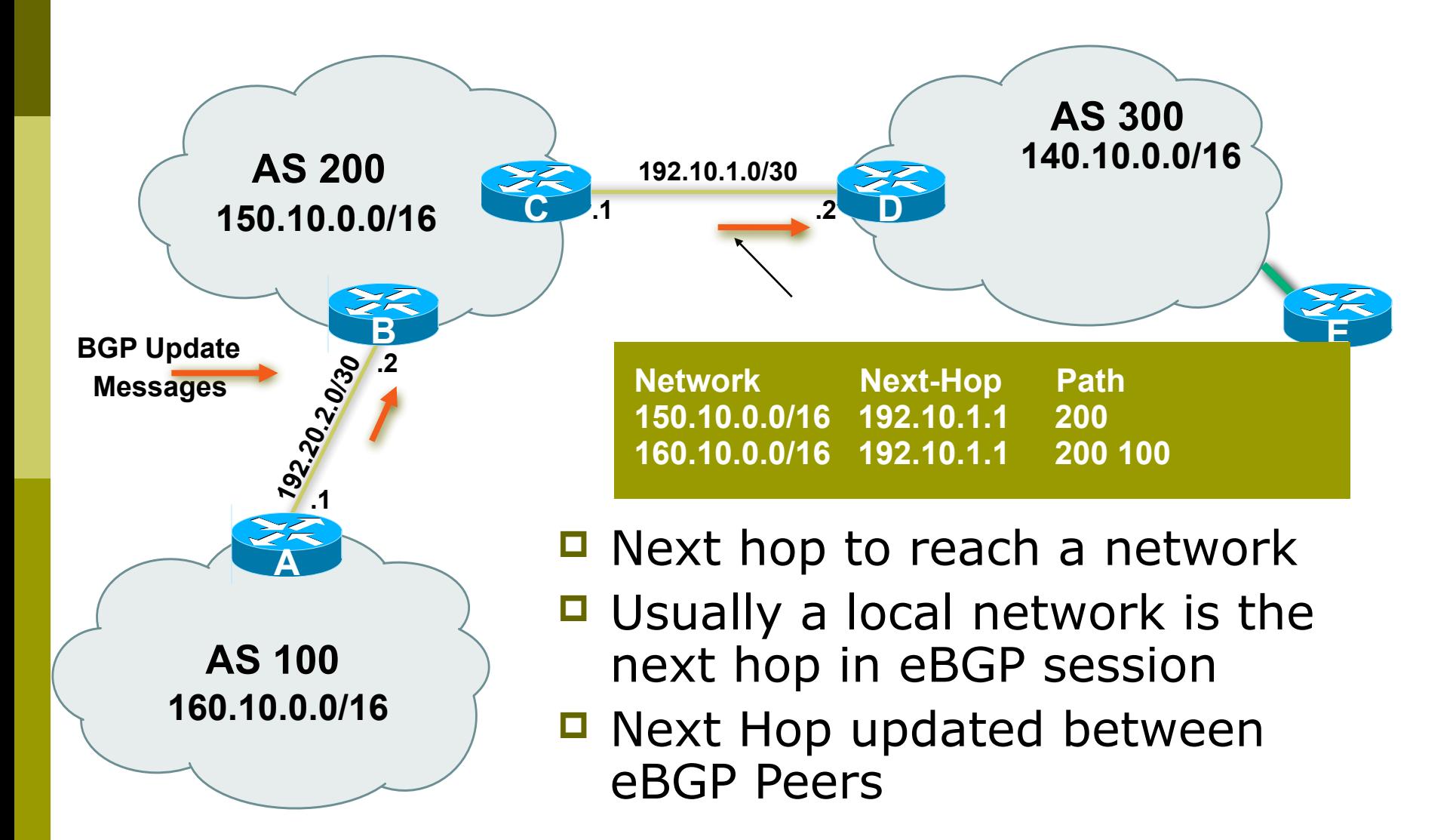

## Next Hop Attribute

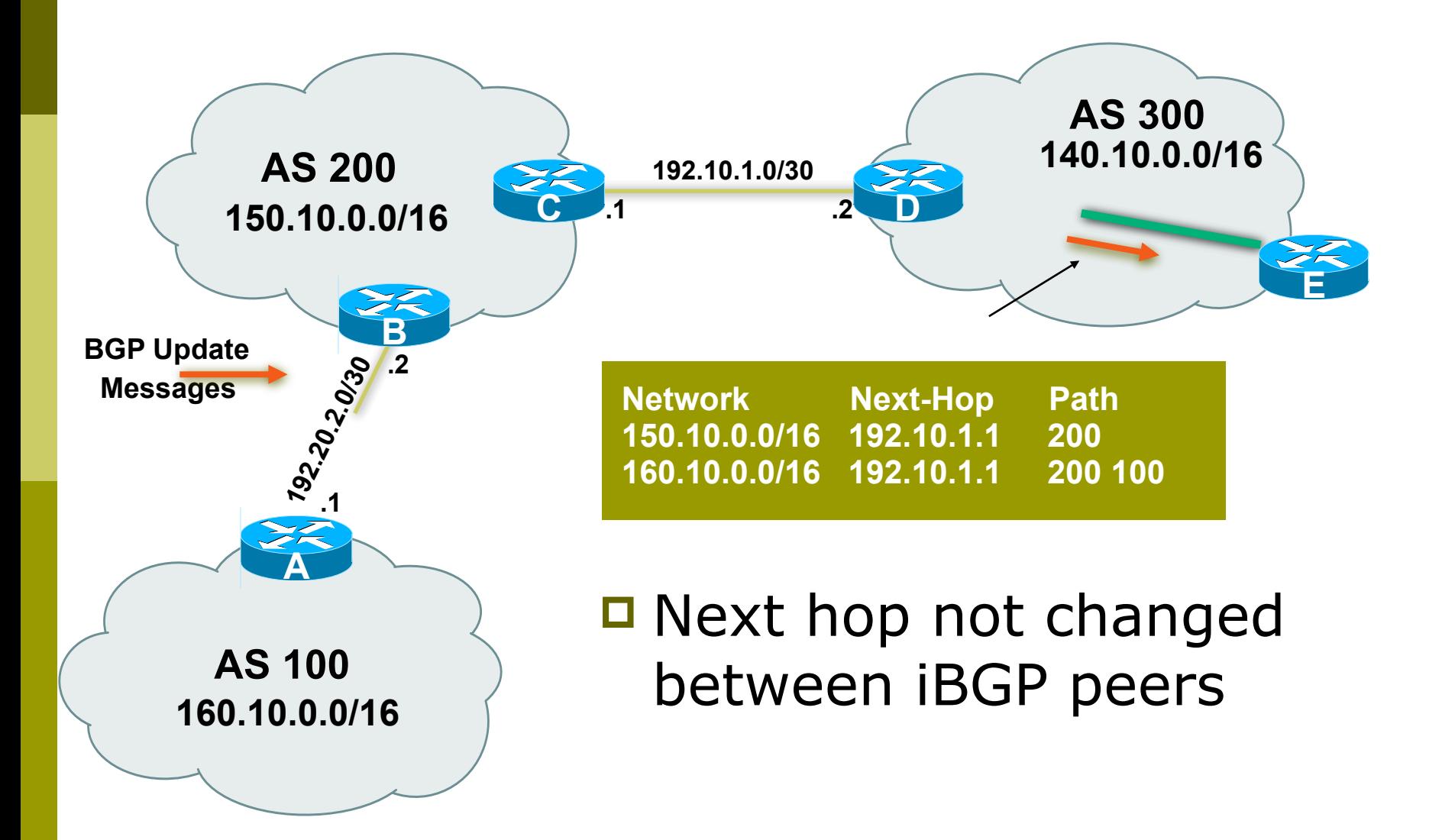

## Next Hop Attribute (more)

- $\Box$  IGP is used to carry route to next hops
- **□ Recursive route look-up** 
	- BGP looks into IGP to find out next hop information
	- BGP is not permitted to use a BGP route as the next hop
- $\Box$  Isolates BGP from actual physical topology
- $\Box$  Allows IGP to make intelligent forwarding decision

## Next Hop Best Practice

- □ Cisco IOS default is for external next-hop to be propagated unchanged to iBGP peers
	- This means that IGP has to carry external nexthops
	- **Forgetting means external network is invisible**
	- With many eBGP peers, it is extra load on IGP
- □ ISP best practice is to change external next-hop to be that of the local router  **neighbor x.x.x.x next-hop-self**

#### Community Attribute

#### $\Box$  32-bit number

- $\Box$  Conventionally written as two 16-bit numbers separated by colon
	- **First half is usually an AS number**
	- ISP determines the meaning (if any) of the second half
- **□ Carried in BGP protocol messages** 
	- Used by administratively-defined filters
	- Not directly used by BGP protocol (except for a few "well known" communities)

# BGP Updates: Withdrawn Routes

- □ Used to "withdraw" network reachability
- □ Each withdrawn route is composed of:
	- **Network Prefix**
	- Mask Length

# BGP Updates: Withdrawn Routes

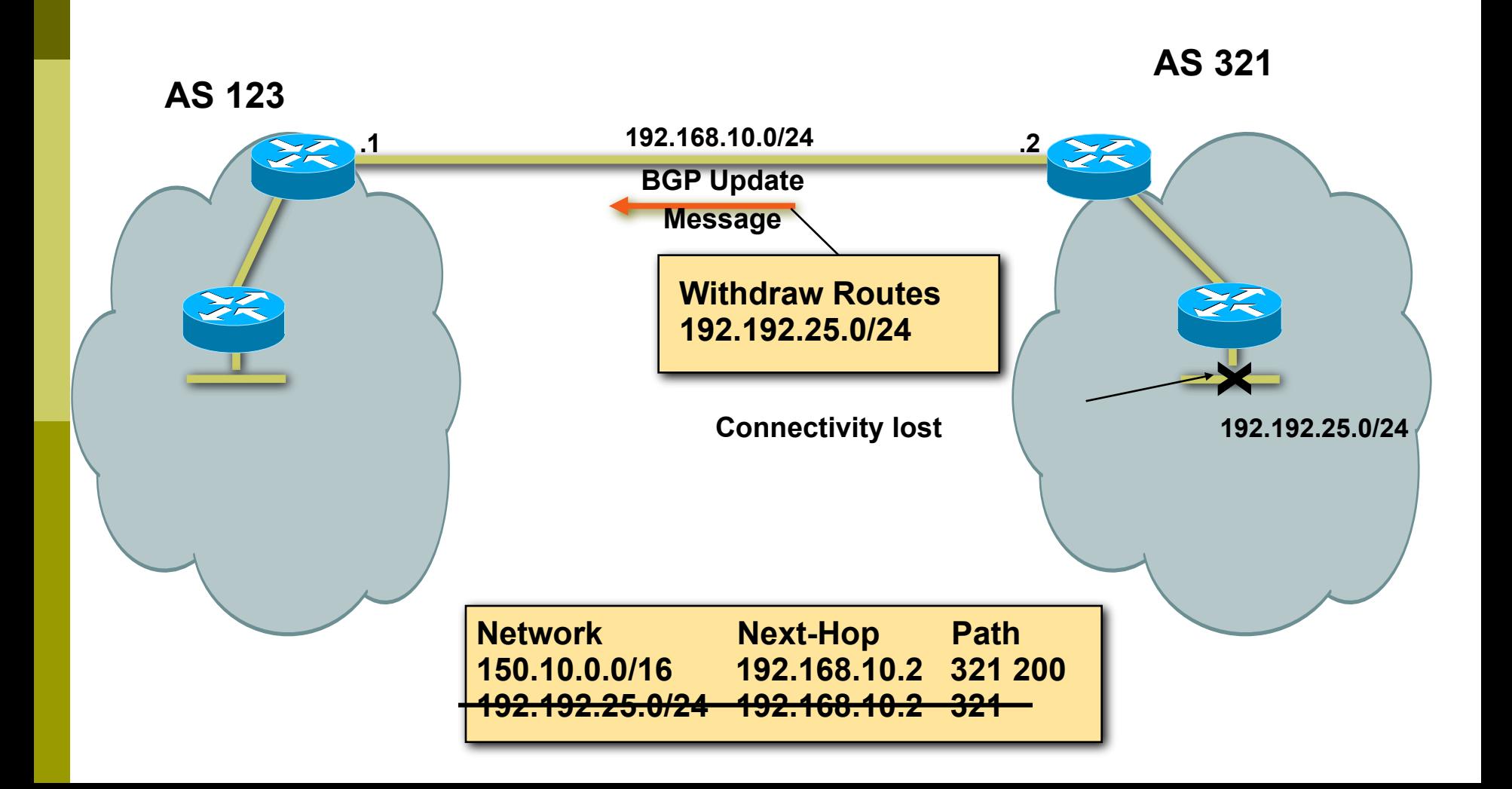

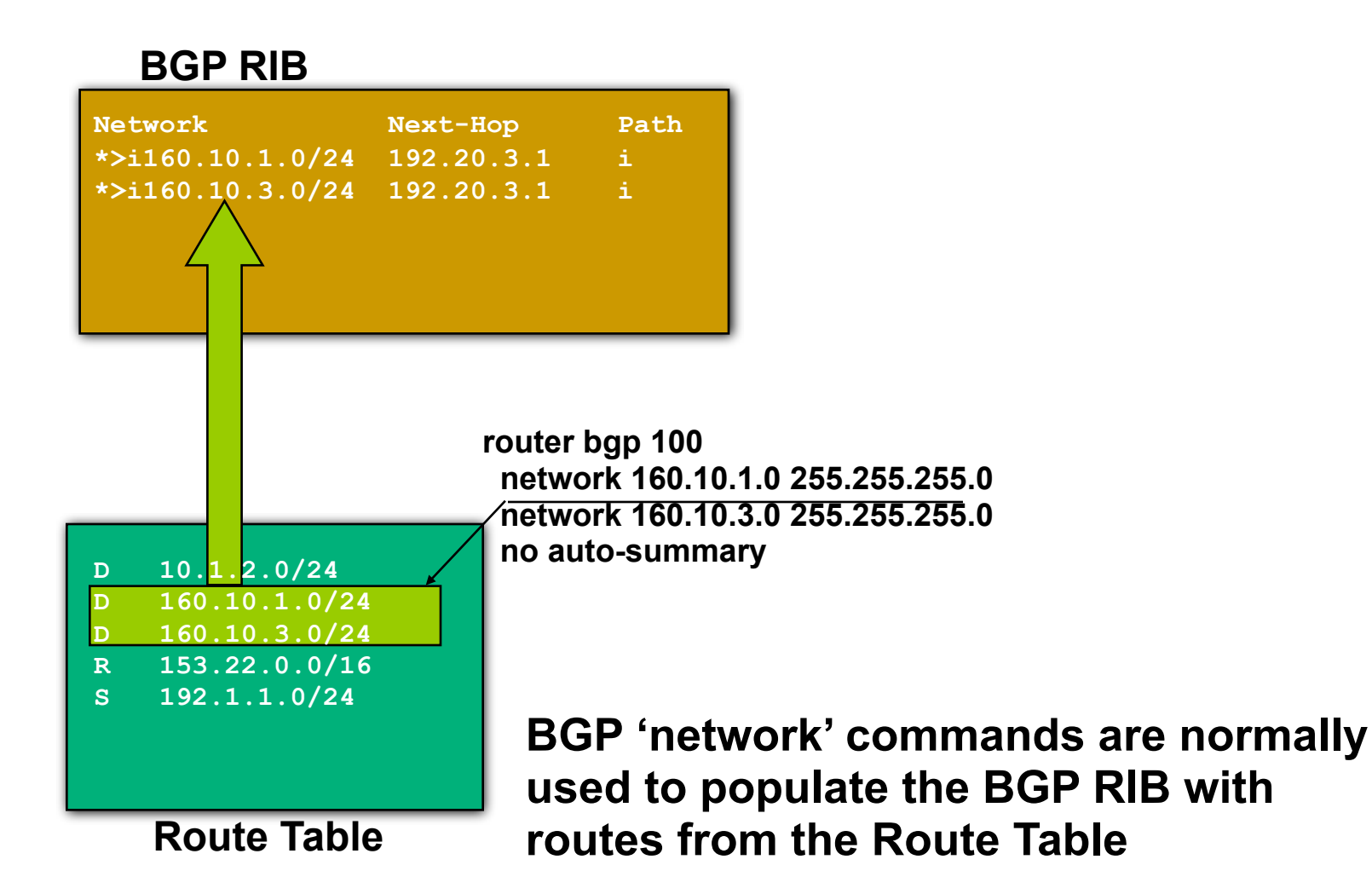

#### **BGP RIB router bgp 100 network 160.10.0.0 255.255.0.0 aggregate-address 160.10.0.0 255.255.0.0 summary-only no auto-summary Route Table Network Next-Hop Path D 10.1.2.0/24 D 160.10.1.0/24 D 160.10.3.0/24 R 153.22.0.0/16 S 192.1.1.0/24 \*> 160.10.0.0/16 0.0.0.0 i \* i 192.20.3.1 i s> 160.10.1.0/24 192.20.3.1 i s> 160.10.3.0/24 192.20.3.1 i BGP 'aggregate-address' commands may be used to install summary routes in the BGP RIB**

#### **BGP RIB**

**Route Table**

**D 10.1.2.0/24 D 160.10.1.0/24 D 160.10.3.0/24 R 153.22.0.0/16 S 192.1.1.0/24**

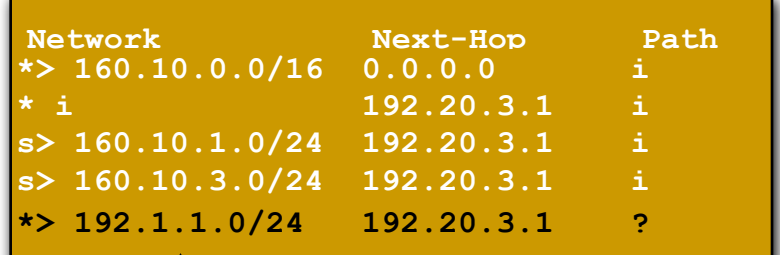

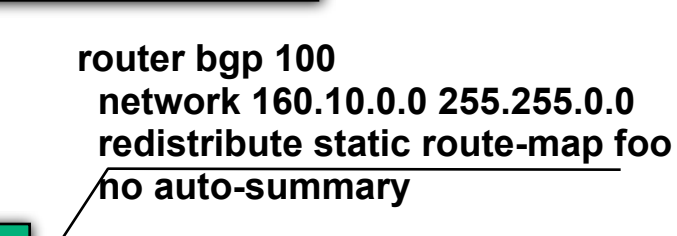

**access-list 1 permit 192.1.0.0 0.0.0.255**

**route-map foo permit 10 match ip address 1** 

**BGP 'redistribute' commands can also be used to populate the BGP RIB with routes from the Route Table**

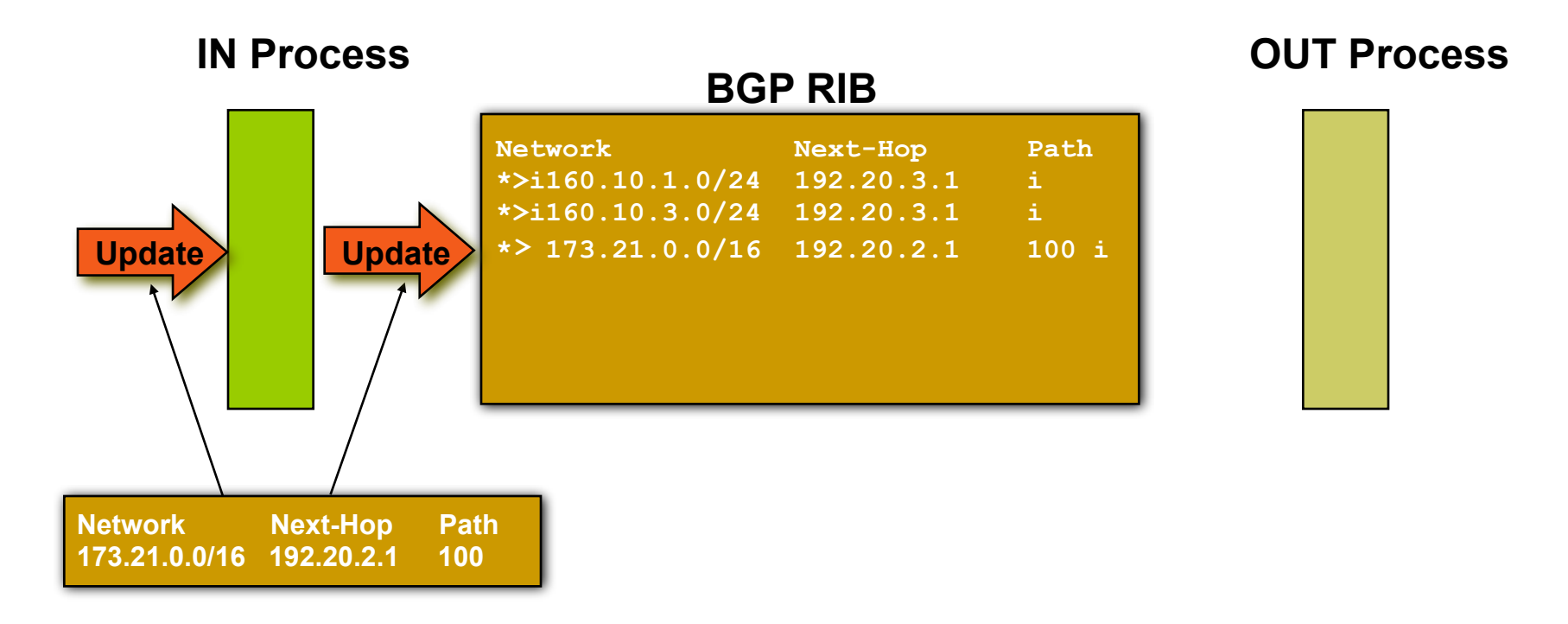

- **BGP "in" process**
	- **receives path information from peers**
	- **results of BGP path selection placed in the BGP table**
	- **"best path" flagged (denoted by ">")**

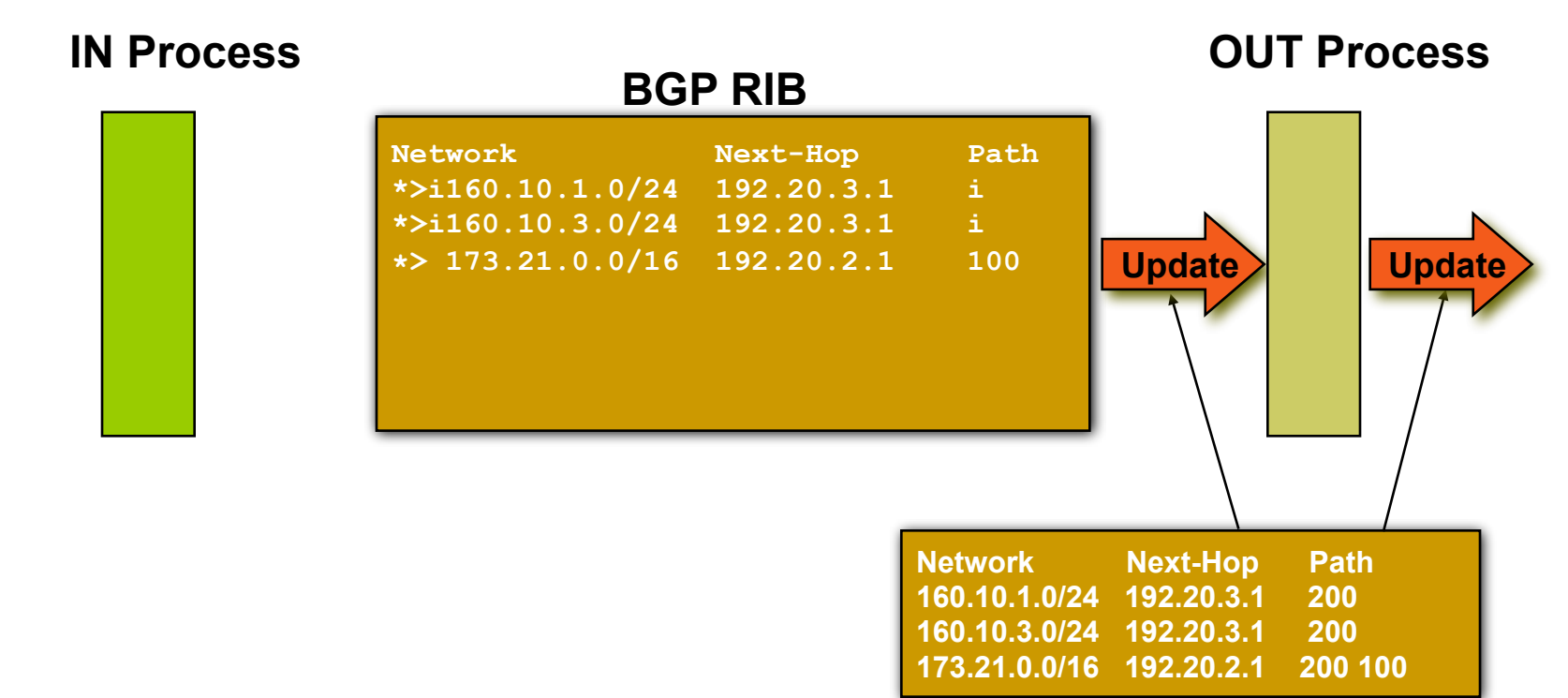

- **BGP "out" process**
	- **builds update using info from RIB**
	- **may modify update based on config**
	- **Sends update to peers**

#### **BGP RIB**

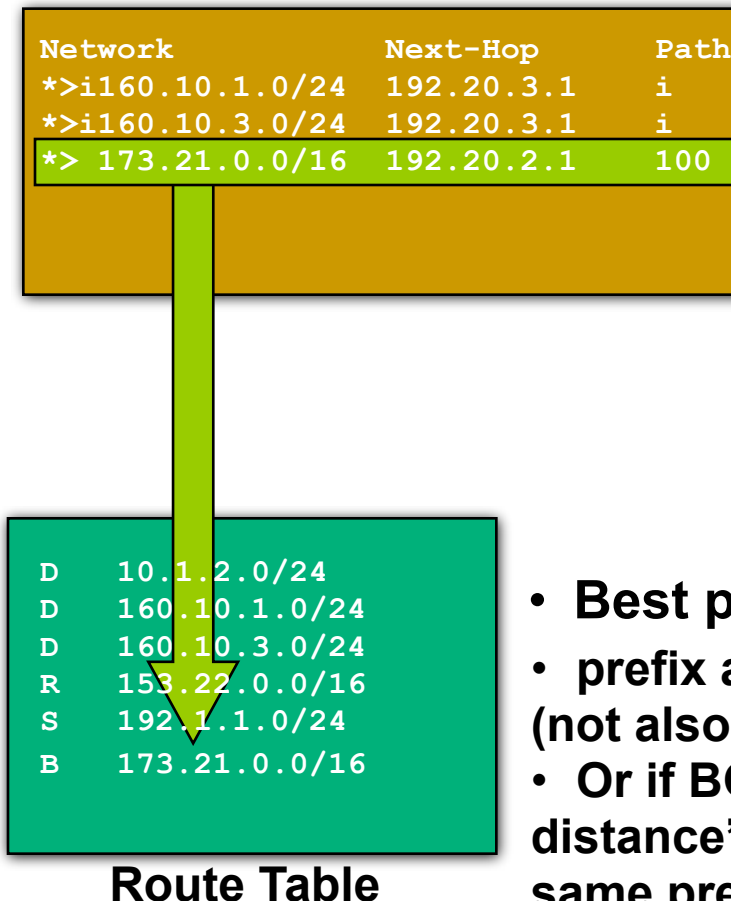

• **Best paths installed in routing table if:**

and prefix length are unique **(b)** in some other routing protocol)

**GP has a lower "administrative distance" than other protocol with the same prefix/length**

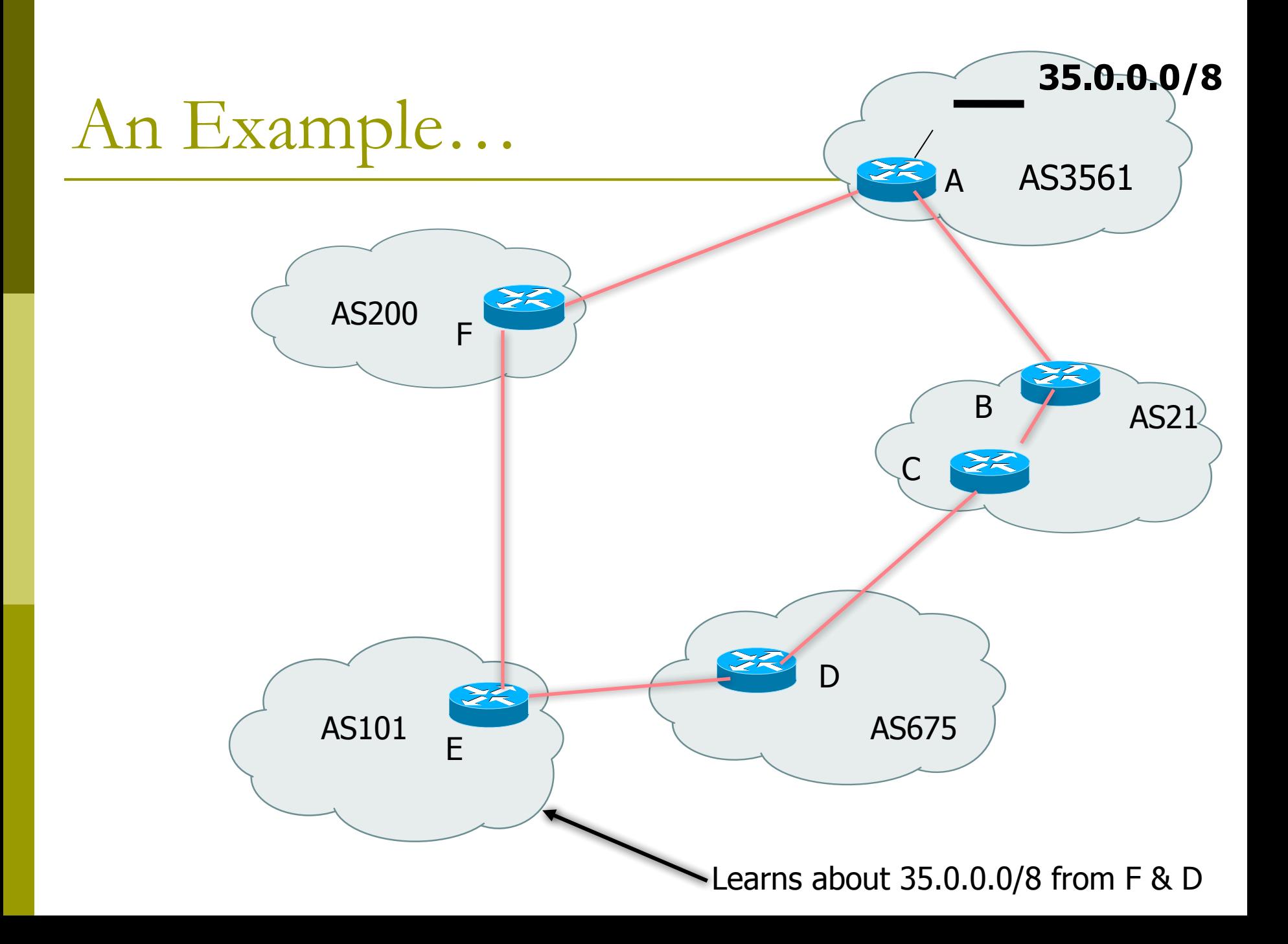

# BGP Case Study 2 and Exercise 2

#### Interconnecting your network

# Case Study 2: Another ISP in the same country

- **O** Uses same layout as Ex 1
- $\blacksquare$  Start to involve the rest of your network in **BGP** 
	- Why? iBGP is more scalable than IGP (OSPF) for client prefixes
- **Propagate external connectivity**

Case Study 2: Extending your network

#### **One upstream provider.**

- $\Box$  Client routes are in your network, but setup either in your IGP (OSPF) and using static routes.
- $\Box$  Need to extend your network from simply peering at your edge to the rest of the network.
- $\blacksquare$  Interconnect the rest of your network, to the external network.

## Exercise 2: BGP configuration

- □ Refer to "BGP cheat sheet".
- $\Box$  Add peers to previous configuration.
- □ "Virtually" connect local peers.
- $\Box$  No filters yet.

## Exercise 2: What you should see

 $\Box$  You should see multiple routes to each destination

- direct route to your peer
- transit route through provider (AS 100)
- any more?

### Exercise 2: What you should see

#### $\blacksquare$  To see forwarding table, try:

- IPv4: "show ip route"
- IPv6: "show ipv6 route"

#### □ To see BGP information, try:

- IPv4: "show ip bgp"
- IPv6: "show bgp ipv6"
- Look at the "next hop" and "AS path"
- $\Box$  Try some pings and traceroutes.

# BGP Part 8

Routing Policy Filtering

## Terminology: "Policy"

- I Where do you want your traffic to go?
	- It is difficult to get what you want, but you can try
- $\Box$  Control of how you accept and send routing updates to neighbors
	- prefer cheaper connections, load-sharing, etc.
- $\Box$  Accepting routes from some ISPs and not others
- $\Box$  Sending some routes to some ISPs and not others
- $\blacksquare$  Preferring routes from some ISPs over others

# Routing Policy

#### $\Box$  Why?

- To steer traffic through preferred paths
- Inbound/Outbound prefix filtering
- To enforce Customer-ISP agreements
- ! How?
	- AS based route filtering filter list
	- Prefix based route filtering  $-$  prefix list
	- BGP attribute modification  $-$  route maps
	- Complex route filtering route maps

Filter list rules: Regular Expressions

- $\Box$  Regular Expression is a pattern to match against an input string
- $\blacksquare$  Used to match against AS-path attribute
- $\square$  ex: ^3561  $.*$  100  $.*$  1\$
- $\blacksquare$  Flexible enough to generate complex filter list rules

## Regular expressions (cisco specific)

- **^** matches start
- **\$** matches end
- **\_** matches start, or end, or space (boundary between words or numbers)
- **.\*** matches anything (0 or more characters)
- **.+** matches anything (1 or more characters)
- **[0-9]** matches any number between 0 and 9
- **^\$** matches the local AS (AS path is empty)

There are many more possibilities

## Filter list – using as-path access list

- $\blacksquare$  Listen to routes originated by AS 3561. Implicit deny everything else inbound.
- $\Box$  Don't announce routes originated by AS 35, but announce everything else (outbound).

```
ip as-path access-list 1 permit _3561$
ip as-path access-list 2 deny _35$
ip as-path access-list 2 permit .*
router bgp 100
 neighbor 171.69.233.33 remote-as 33
 neighbor 171.69.233.33 filter-list 1 in
 neighbor 171.69.233.33 filter-list 2 out
```
## Policy Control – Prefix Lists

- $\blacksquare$  Per neighbor prefix filter
	- incremental configuration
- $\Box$  High performance access list
- **□ Inbound or Outbound**
- Based upon network numbers (using CIDR address/mask format)
- First relevant "allow" or "deny" rule wins
- $\Box$  Implicit Deny All as last entry in list

## Prefix Lists – Examples

**D** Deny default route

**ip prefix-list Example deny 0.0.0.0/0**

- **Permit the prefix 35.0.0.0/8**
- **ip prefix-list Example permit 35.0.0.0/8**
- $\Box$  Deny the prefix 172.16.0.0/12, and all morespecific routes

**ip prefix-list Example deny 172.16.0.0/12 ge 12**

■ "ge 12" means "prefix length /12 or longer". For example, 172.17.0.0/16 will also be denied.

In 192.0.0.0/8, allow any /24 or shorter prefixes **ip prefix-list Example permit 192.0.0.0/8 le 24**

■ This will not allow any /25, /26, /27, /28, /29, /30, /31 or /32

### Prefix Lists – More Examples

#### $\Box$  In 192/8 deny /25 and above

**ip prefix-list Example deny 192.0.0.0/8 ge 25**

- This denies all prefix sizes /25, /26, /27, /28, /29, /30, / 31 and /32 in the address block 192.0.0.0/8
- It has the same effect as the previous example
- $\Box$  In 192/8 permit prefixes between /12 and /20
- **ip prefix-list Example permit 192.0.0.0/8 ge 12 le 20**
	- $\blacksquare$  This denies all prefix sizes /8, /9, /10, /11, /21, /22 and higher in the address block 193.0.0.0/8
- $\Box$  Permit all prefixes
	- **ip prefix-list Example permit 0.0.0.0/0 le 32**

# Policy Control Using Prefix Lists

**Example Configuration** 

```
router bgp 200
  network 215.7.0.0
  neighbor 220.200.1.1 remote-as 210
  neighbor 220.200.1.1 prefix-list PEER-IN in
  neighbor 220.200.1.1 prefix-list PEER-OUT out
!
ip prefix-list PEER-IN deny 218.10.0.0/16 le 32
ip prefix-list PEER-IN permit 0.0.0.0/0 le 32
ip prefix-list PEER-OUT permit 215.7.0.0/16
ip prefix-list PEER-OUT deny 0.0.0.0/0 le 32
```
- Accept everything except our network from our peer
- Send only our network to our peer

## Prefix-lists in IPv6

- $\Box$  Prefix-lists in IPv6 work the same way as they do in IPv4
	- Caveat: ipv6 prefix-lists cannot be used for ipv4 neighbours - and vice-versa
	- Syntax is very similar, for example:

```
ip prefix-list ipv4-ebgp permit 0.0.0.0/0 le 32
ip prefix-list v4out permit 172.16.0.0/16
!
ipv6 prefix-list ipv6-ebgp permit ::/0 le 128
ipv6 prefix-list v6out permit 2001:db8::/32
```
## Policy Control – Route Maps

- □ A route-map is like a "program" for Cisco IOS
- □ Has "line" numbers, like programs
- □ Each line is a separate condition/action
- **D** Concept is basically:
- if *match* then do *expression* and *exit*

else

if *match* then do *expression* and *exit*

else *etc*

Route-map match & set clauses

#### **D** Match Clauses

- AS-path
- Community
- IP address

#### □ Set Clauses

- AS-path prepend
- Community
- Local-Preference
- MED
- Origin
- Weight
- Others...

# Route Map: Example One

```
router bgp 300
 neighbor 2.2.2.2 remote-as 100
 neighbor 2.2.2.2 route-map SETCOMMUNITY out
!
route-map SETCOMMUNITY permit 10
 match ip address 1
match community 1
set community 300:100
!
access-list 1 permit 35.0.0.0
ip community-list 1 permit 100:200
! When you are sending information OUT to neighbor
! 2.2.2.2, then: if the prefix/mask matches
! access-list 1, and if the community matches
! community-list 1, then:
```

```
! do "set community 300:100"
```

```
Route Map:
Example Two
```
□ Example Configuration as AS PATH prepend

```
router bgp 300
 network 215.7.0.0
 neighbor 2.2.2.2 remote-as 100
 neighbor 2.2.2.2 route-map SETPATH out
!
route-map SETPATH permit 10
  set as-path prepend 300 300
```
□ Use your own AS number for prepending

• Otherwise BGP loop detection will cause disconnects

# BGP Exercise 3

Filtering peer routes using ASpath regular expression
# Exercise 3: Filtering peer routes using AS-path

- □ Create "ip as-path access-list <number>" to match your own routes
	- $\blacksquare$  ip as-path access-list 2 permit ^\$
- $\Box$  Apply the filters to both IPv4 and IPv6 peers:
	- "neighbor <address> filter-list 1 in"
	- "neighbor <address> filter-list 2 out"
	- As-path filters are protocol independent, so the same filter can be applied to both IPv4 and IPv6 peers!
- $\Box$  Apply the outbound filter to the AS100 upstream
	- "neighbor <upstream-addr> filter-list 2 out"

## Exercise 3: What you should see

 $\blacksquare$  From peers: only their routes, no transit

- They send all routes, but you filter
- □ To peers: your routes
	- They will ignore the transit routes if you mistakenly send them
- **If** From upstream: all routes
- $\Box$  To upstream: your routes, no transit

## Exercise 3: Did it work?

### **D** IPv4 show commands:

- $\blacksquare$  "show ip route" your forwarding table
- $\blacksquare$  "show ip bgp" your BGP table
- "show ip bgp neighbor xxx received-routes" from your neighbour before filtering
- "show ip bgp neighbor xxx routes" from neighbour, after filtering
- "show ip bgp neighbor advertised-routes" to neighbour, after filtering

## Exercise 3: Did it work?

### **O** IPv6 show commands:

- "show ipv6 route" your forwarding table
- "show bgp ipv6" your BGP table
- "show bgp ipv6 neighbor xxx received-routes" from your neighbour before filtering
- "show bgp ipv6 neighbor xxx routes" from neighbour, after filtering
- "show bgp ipv6 neighbor advertised-routes" to neighbour, after filtering

# BGP Exercise 4

### Filtering peer routes using prefix-lists

Exercise 4: Filtering peer routes using prefix-list

- $\blacksquare$  Create "ip prefix-list my-routes" to match your own routes
- **□ Create "ip prefix-list peer-as-xxx" to match** your peer's routes
- $\Box$  Apply the filters to your peers
	- "neighbor xxx prefix-list my-routes out"
	- "neighbor xxx prefix-list peer-as-xxx in"
- $\Box$  Apply the outbound filter to your upstream provider
	- "neighbor xxx prefix-list my-routes out"

Exercise 4: Filtering peer routes using prefix-list

- **□ Create "ipv6 prefix-list myv6-routes" to** match your own routes
- □ Create "ipv6 prefix-list peer-as-xxx-v6" to match your peer's routes
- □ Apply the filters to your IPv6 peers
	- "neighbor xxx prefix-list myv6-routes out"
	- "neighbor xxx prefix-list peer-as-xxx-v6 in"
- $\Box$  Apply the outbound filter to your upstream provider
	- "neighbor xxx prefix-list myv6-routes out"

## Exercise 4: What you should see

- $\blacksquare$  From peers: only their routes, no transit
- □ To peers: only your routes, no transit
- **If** From upstream: all routes
- □ To upstream: only your routes, no transit
- $\blacksquare$  We still trust the upstream provider too much. Should filter it too!
	- See "ip prefix-list sanity-filter" and "ipv6 prefixlist v6sanity-filter" in the cheat sheet

## Exercise 4: Did it work?

### **D** IPv4 show commands:

- $\blacksquare$  "show ip route" your forwarding table
- $\blacksquare$  "show ip bgp" your BGP table
- "show ip bgp neighbor xxx received-routes" from your neighbour before filtering
- "show ip bgp neighbor xxx routes" from neighbour, after filtering
- "show ip bgp neighbor advertised-routes" to neighbour, after filtering

## Exercise 4: Did it work?

### **O** IPv6 show commands:

- $\blacksquare$  "show ipv6 route" your routing table
- "show bgp ipv6" your BGP table
- "show bgp ipv6 neighbor xxx received-routes" from your neighbour before filtering
- "show bgp ipv6 neighbor xxx routes" from neighbour, after filtering
- "show bgp ipv6 neighbor advertised-routes" to neighbour, after filtering

# BGP Part 9

#### More detail than you want

BGP Attributes Synchronization Path Selection

# BGP Path Attributes: Why ?

- Encoded as Type, Length & Value (TLV)
- **□ Transitive/Non-Transitive attributes**
- **□** Some are mandatory
- $\blacksquare$  Used in path selection
- $\Box$  To apply policy for steering traffic

# BGP Attributes

### $\Box$  Used to convey information associated with NLRI

- AS path
- Next hop
- Local preference
- Multi-Exit Discriminator (MED)
- Community
- **Origin**
- Aggregator

## Local Preference

- □ Not used by eBGP, mandatory for iBGP
- **<u>I</u>** Default value of 100 on Cisco IOS
- $\Box$  Local to an AS
- $\blacksquare$  Used to prefer one exit over another
- $\Box$  Path with highest local preference wins

## Local Preference

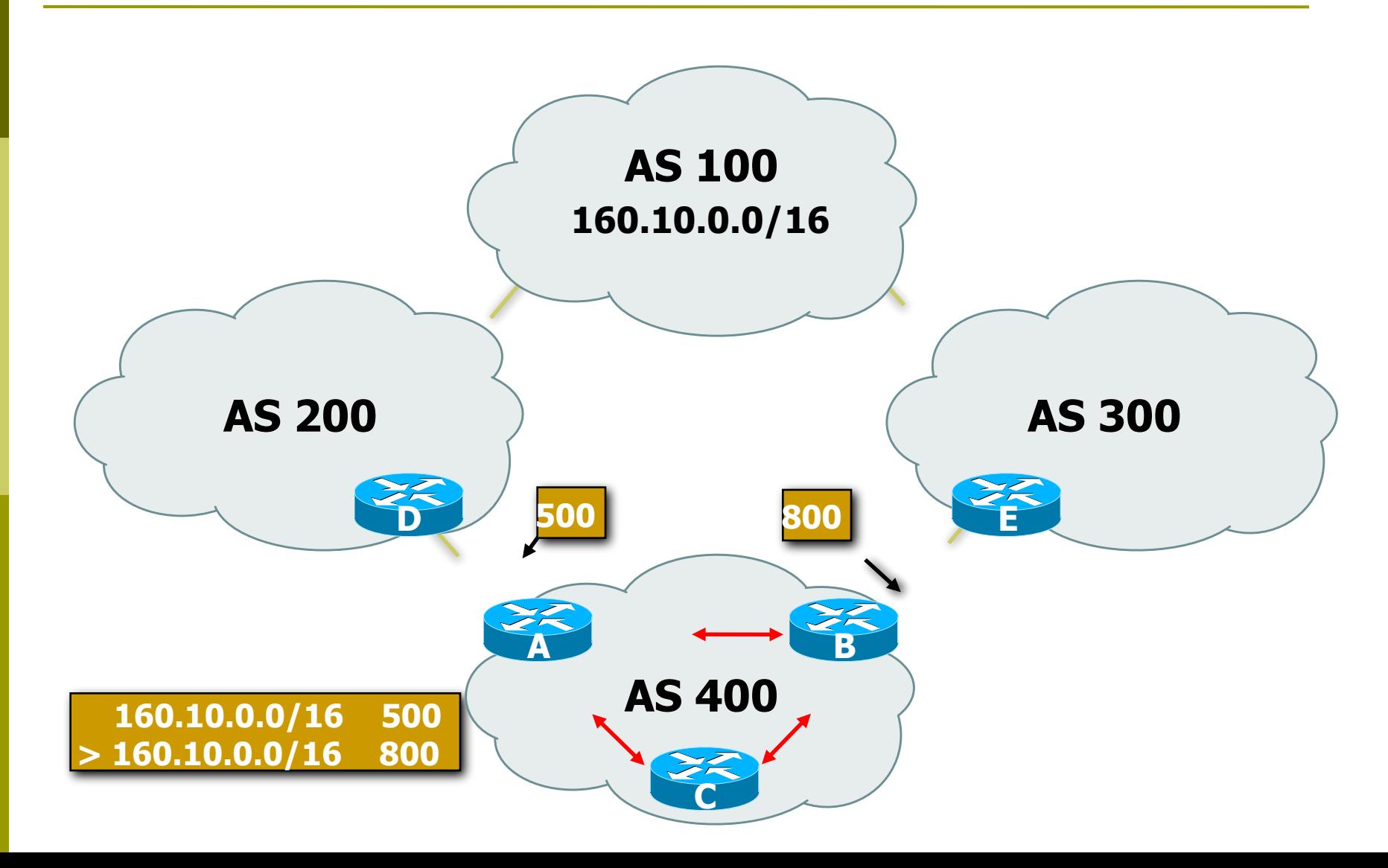

## Multi-Exit Discriminator

- $\Box$  Non-transitive
- □ Represented as a numerical value
	- $\blacksquare$  Range 0x0 0xfffffffff
- $\Box$  Used to convey relative preference of entry points to an AS
- $\Box$  Comparable if the paths are from the same AS
- **Path with the lowest MED wins**
- $\Box$  IGP metric can be conveyed as MED

## Multi-Exit Discriminator (MED)

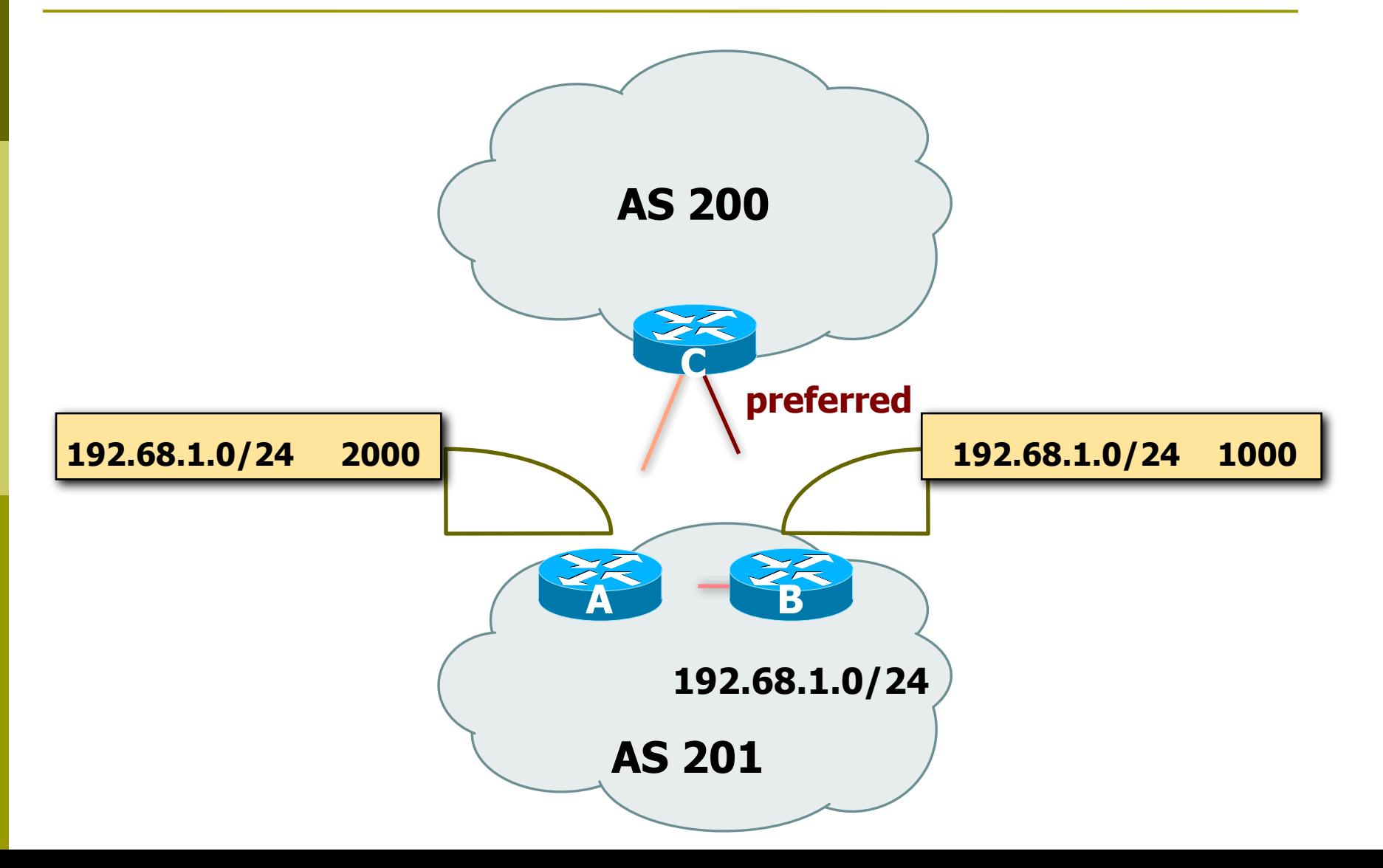

# Origin

### $\Box$  Conveys the origin of the prefix

■ Historical attribute

#### **D** Three values:

- IGP from BGP network statement
	- ! E.g. *network 35.0.0.0*
- EGP redistributed from EGP (not used today)
- Incomplete redistributed from another routing protocol

! E.g. – *redistribute static*

### $\Box$  IGP < EGP < incomplete

**- Lowest origin code wins** 

# Weight

### Not really an attribute (Cisco proprietary)

- **I** Used when there is more than one route to same destination
- $\Box$  Local to the router on which it is assigned, and not propagated in routing updates
- $\Box$  Default is 32768 for paths that the router originates and zero for other paths
- □ Routes with a higher weight are preferred when there are multiple routes to the same destination

### Communities

- **D** Transitive, Non-mandatory
- □ Represented as a numeric value
	- $0 \times 0 0 \times$ fffffffff
	- Internet convention is ASN: <0-65535>
- $\blacksquare$  Used to group destinations
- $\Box$  Each destination could be member of multiple communities
- $\Box$  Flexibility to scope a set of prefixes within or across AS for applying policy

### Communities

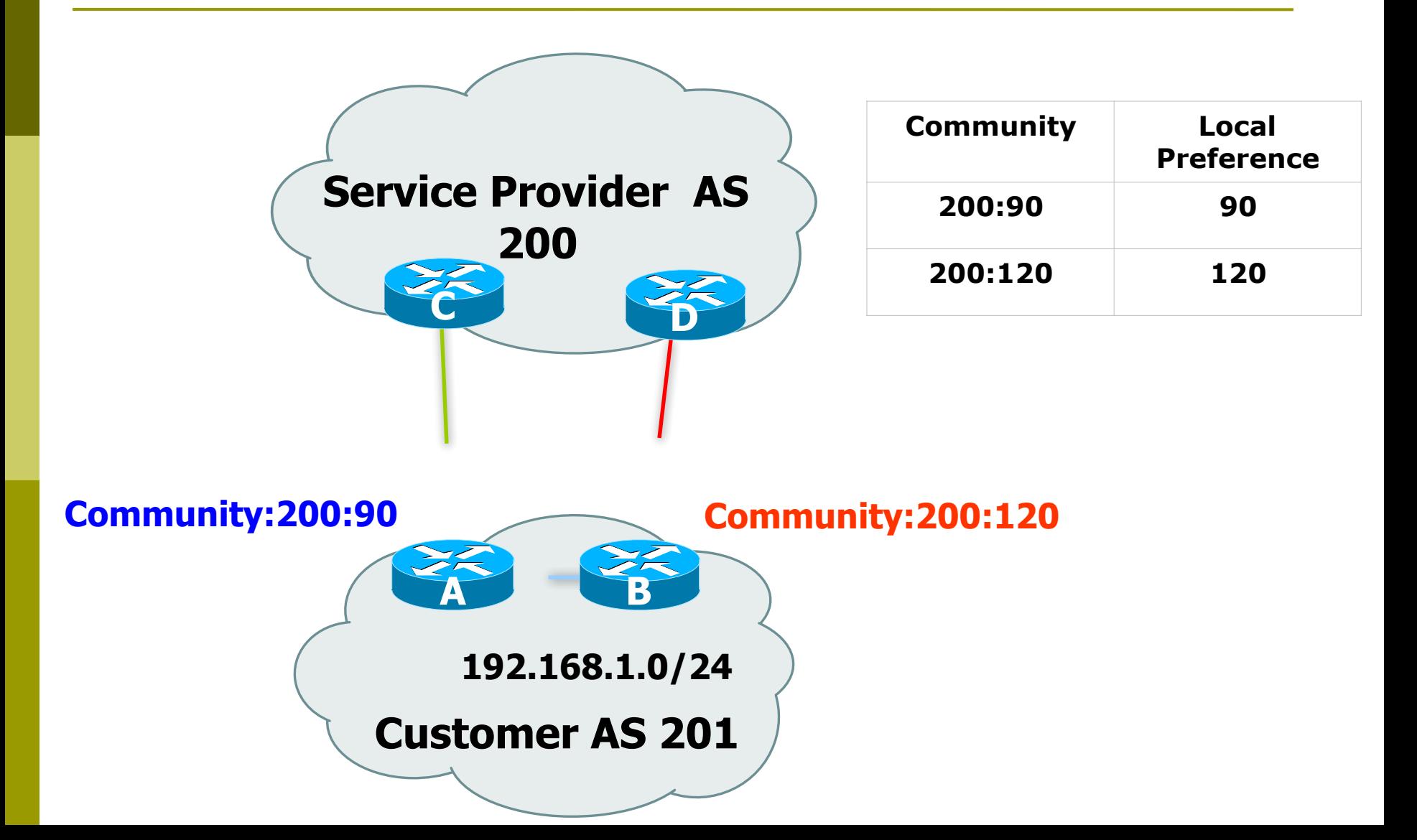

## Well-Known Communities

**D** Several well known communities

www.iana.org/assignments/bgp-well-known-communities

- **P** no-export 65535:65281
	- do not advertise to any eBGP peers
- no-advertise 65535:65282
	- do not advertise to any BGP peer
- no-export-subconfed 65535:65283
	- do not advertise outside local AS (only used with confederations)
- ! no-peer 65535:65284
	- do not advertise to bi-lateral peers (RFC3765)

# No-Export Community

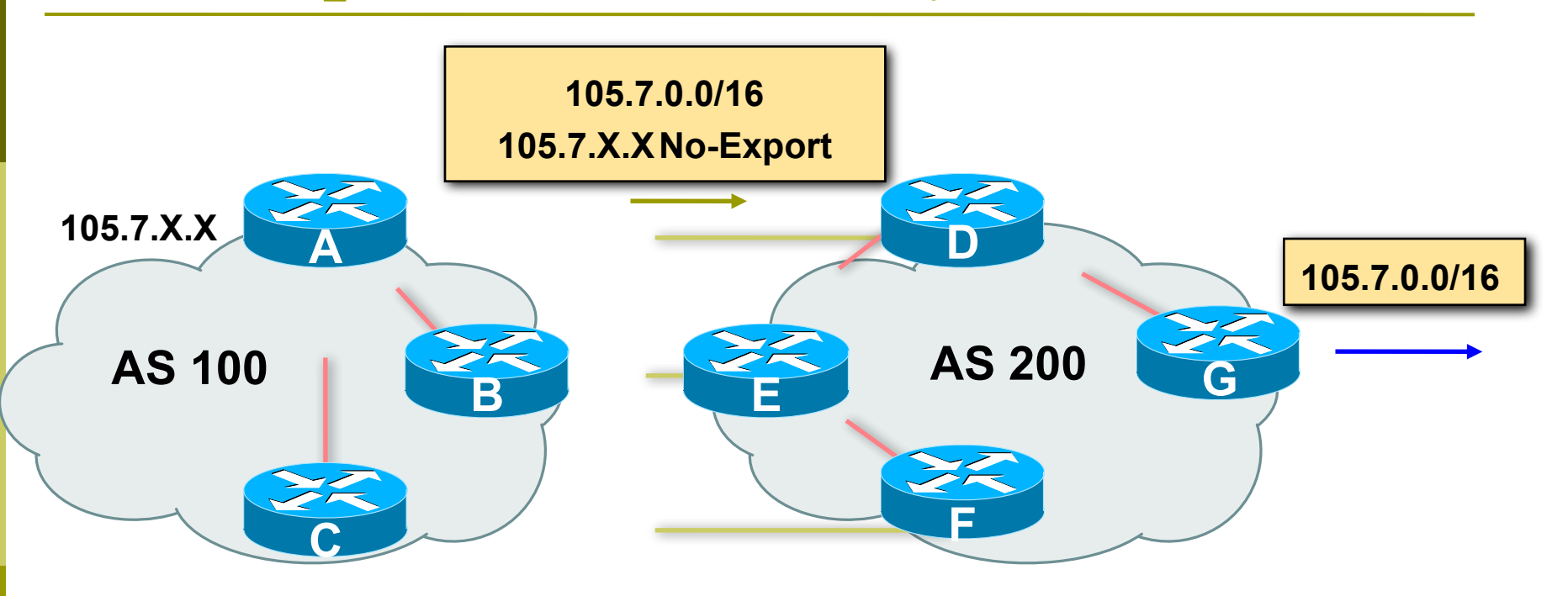

 $\Box$  AS100 announces aggregate and subprefixes

Intention is to improve loadsharing by leaking subprefixes

- **D** Subprefixes marked with no-export community
- □ Router G in AS200 does not announce prefixes with noexport community set

## Administrative Distance

- $\Box$  Routes can be learned via more than one protocol
	- Used to discriminate between them
- $\Box$  Route with lowest distance installed in forwarding table
- $\Box$  BGP defaults
	- Local routes originated on router: 200
	- iBGP routes: 200
	- eBGP routes: 20
- $\Box$  Does not influence the BGP path selection algorithm but influences whether BGP learned routes enter the forwarding table

# Synchronization

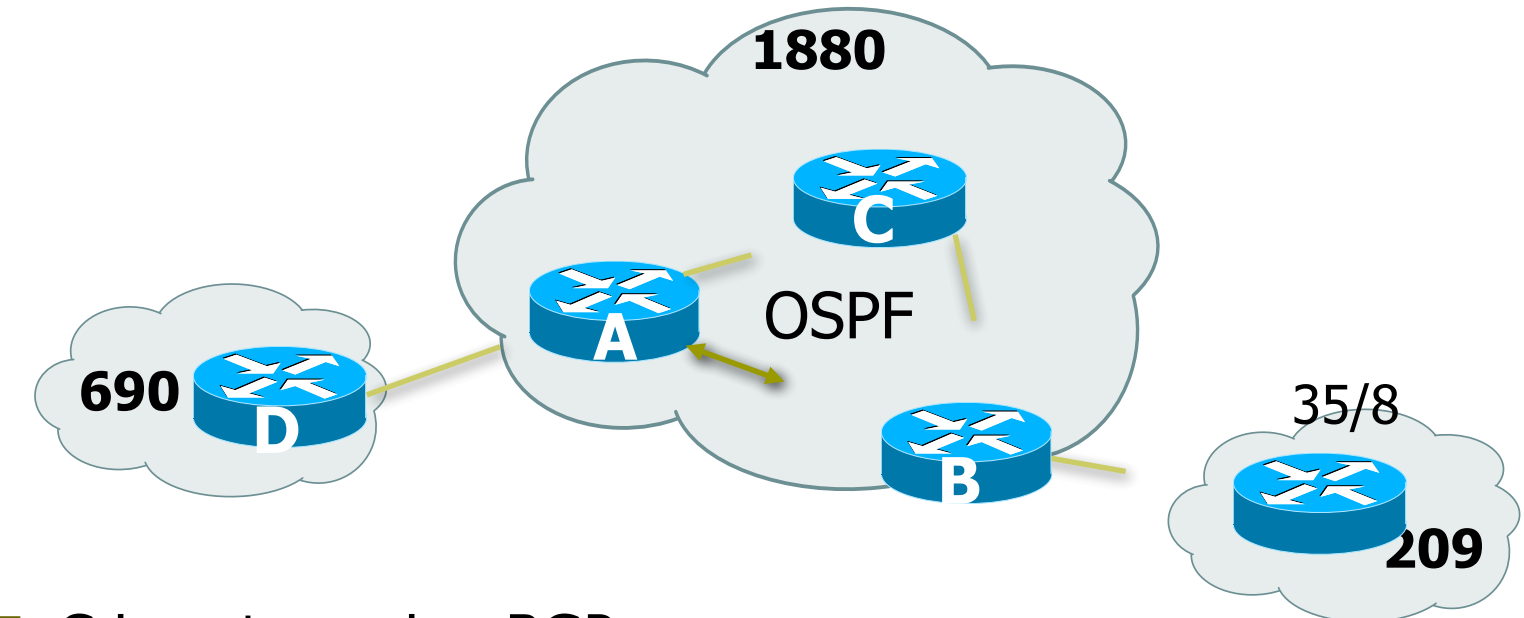

- **D** C is not running BGP
- $\Box$  A won't advertised 35/8 to D until the IGP is in sync
- **D** Turn synchronization off!
- **router bgp 1880**
- **no synchronization**

# Synchronization

- In Cisco IOS, BGP does not advertise a route before all routers in the AS have learned it via an IGP
	- Default in IOS prior to 12.4; very unhelpful to most ISPs
- Disable synchronization if:
	- AS doesn't pass traffic from one AS to another, or
	- All transit routers in AS run BGP, or
	- iBGP is used across backbone
- □ You should always use iBGP
	- so, always use "no synchronization"

# BGP route selection (bestpath)

 $\Box$  Route has to be synchronized

- Only if synchronization is enabled
- Prefix must be in forwarding table
- $\Box$  Next-hop has to be accessible
	- Next-hop must be in forwarding table
- $\blacksquare$  Largest weight
- **E** Largest local preference

# BGP route selection (bestpath)

- **<u>Elecally</u>** sourced
	- Via redistribute or network statement
- □ Shortest AS path length
	- Number of ASes in the AS-PATH attribute
- **D** Lowest origin
	- IGP < EGP < incomplete
- **D** Lowest MED
	- Compared from paths from the same AS

# BGP route selection (bestpath)

- **External before internal** 
	- Choose external path before internal
- **□ Closest next-hop** 
	- **Lower IGP metric, nearest exit to router**
- **D** Lowest router ID
- $\blacksquare$  Lowest IP address of neighbour

## BGP Route Selection...

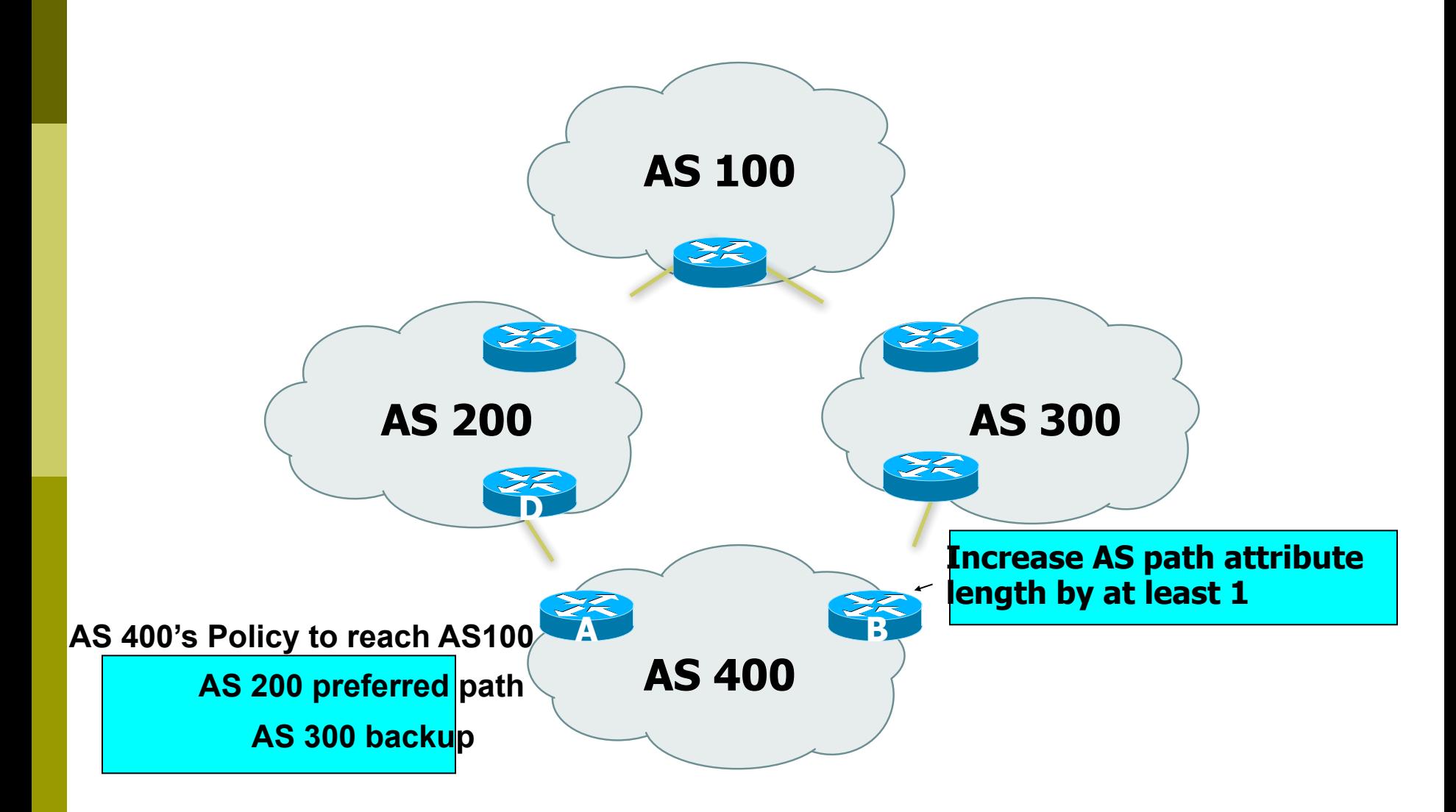

# BGP Part 10

#### BGP and Network Design

# Stub AS

- **□** Enterprise network, or small ISP
- **D** Typically no need for BGP
- **Point default towards the ISP**
- **□ ISP advertises the stub network to Internet**
- $\Box$  Policy confined within ISP policy

# Stub AS

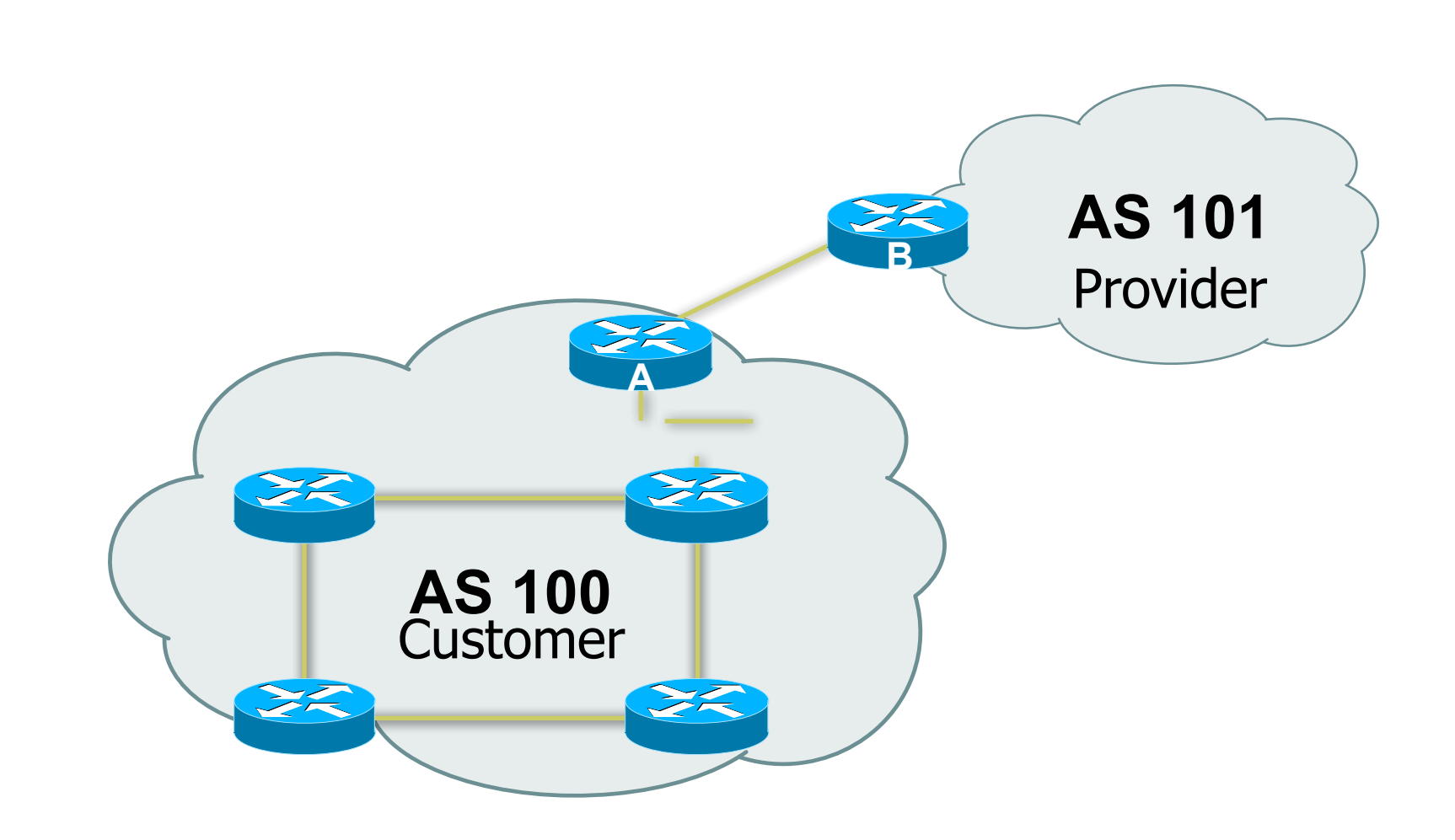

# Multihomed AS

- **□** Enterprise network or small ISP
- □ Only border routers speak BGP
	- And others on direct path between them
- $\Box$  iBGP only between border routers
- ! Rest of network either has:
	- exterior routes redistributed in a controlled fashion into IGP…
	- …or use defaults (much preferred!)

## Multi-homed AS

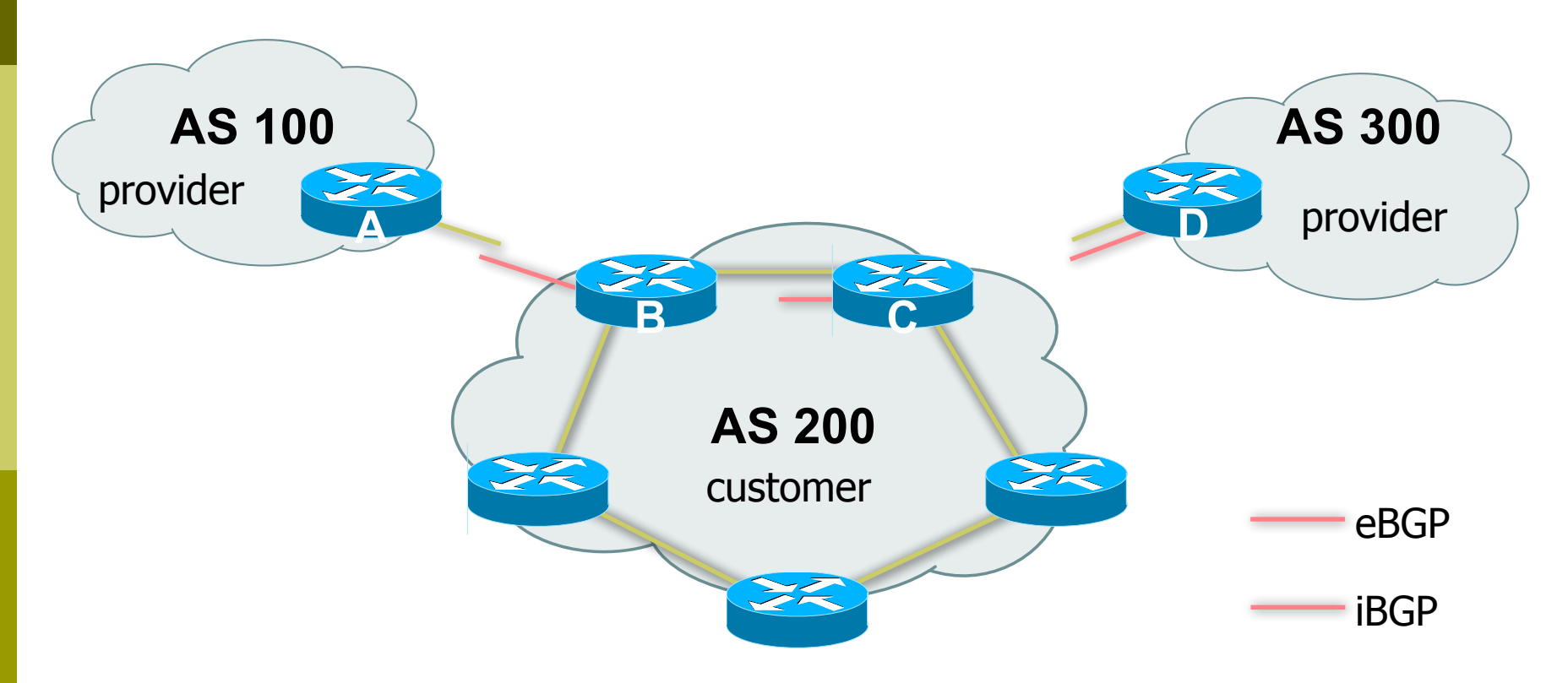

■ More details on multihoming coming up...

# Service Provider Network

### $\Box$  iBGP used to carry exterior routes

- No redistribution into IGP
- $\Box$  IGP used to track topology inside your network

### □ Full iBGP mesh required

- Every router in ISP backbone should talk iBGP to every other router
- This has scaling problems, and solutions (e.g. route reflectors)
#### Common Service Provider Network

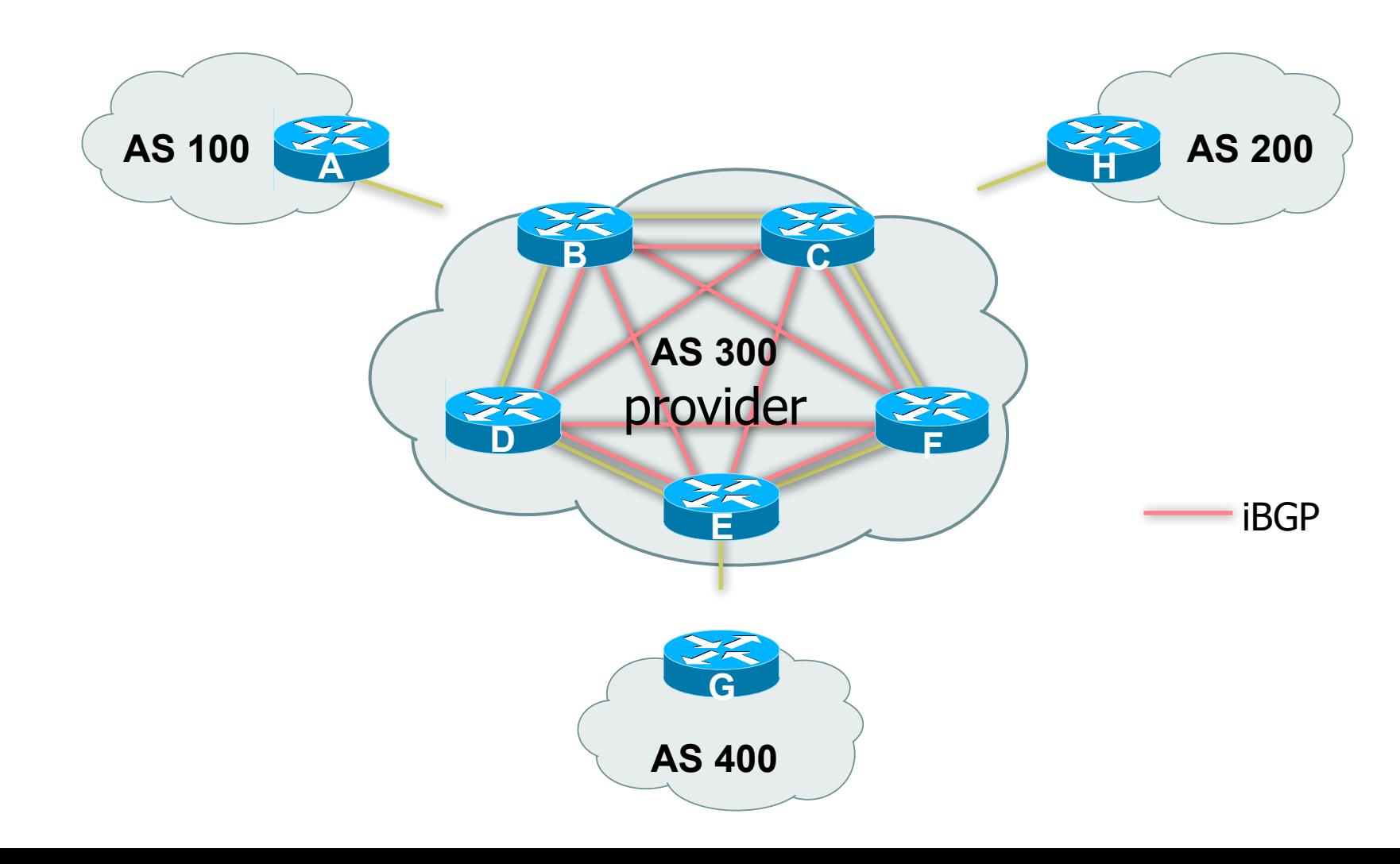

## Load-sharing – single path

```
! Router A:
interface loopback 0
 ip address 20.200.0.1 255.255.255.255
!
router bgp 100 
 neighbor 10.200.0.2 remote-as 200
 neighbor 10.200.0.2 update-source loopback0
 neighbor 10.200.0.2 ebgp-multihop 2
!
ip route 10.200.0.2 255.255.255.255 <DMZ-link1>
ip route 10.200.0.2 255.255.255.255 <DMZ-link2>
```
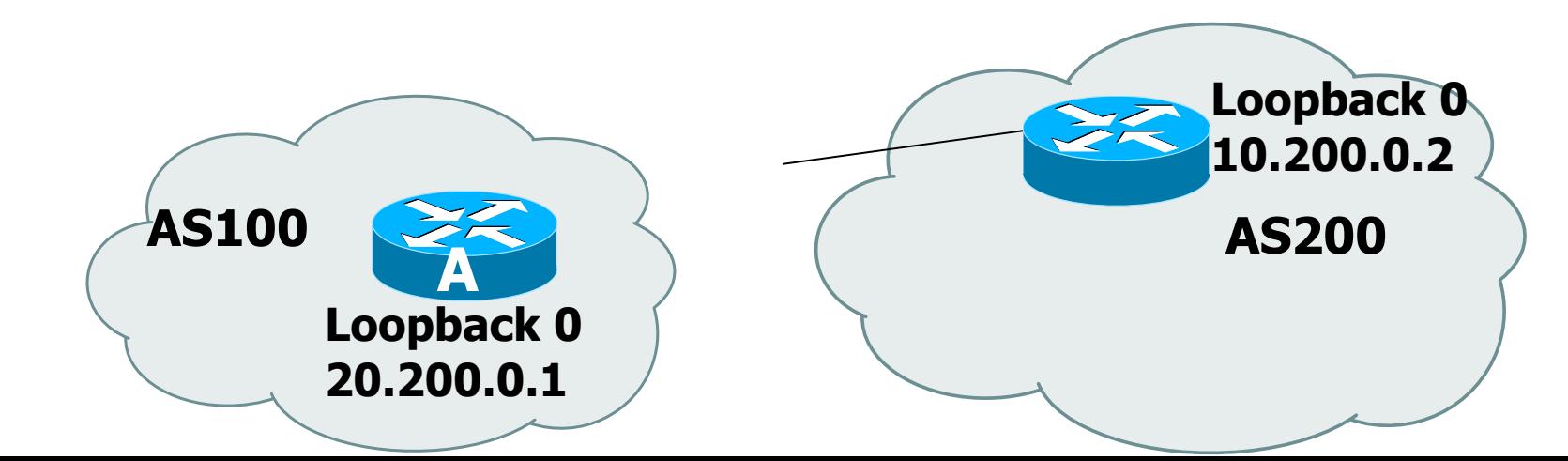

## Load-sharing – multiple paths from the same AS

□ Router A:

**router bgp 100 neighbor 10.200.0.1 remote-as 200 neighbor 10.300.0.1 remote-as 200 maximum-paths 2**

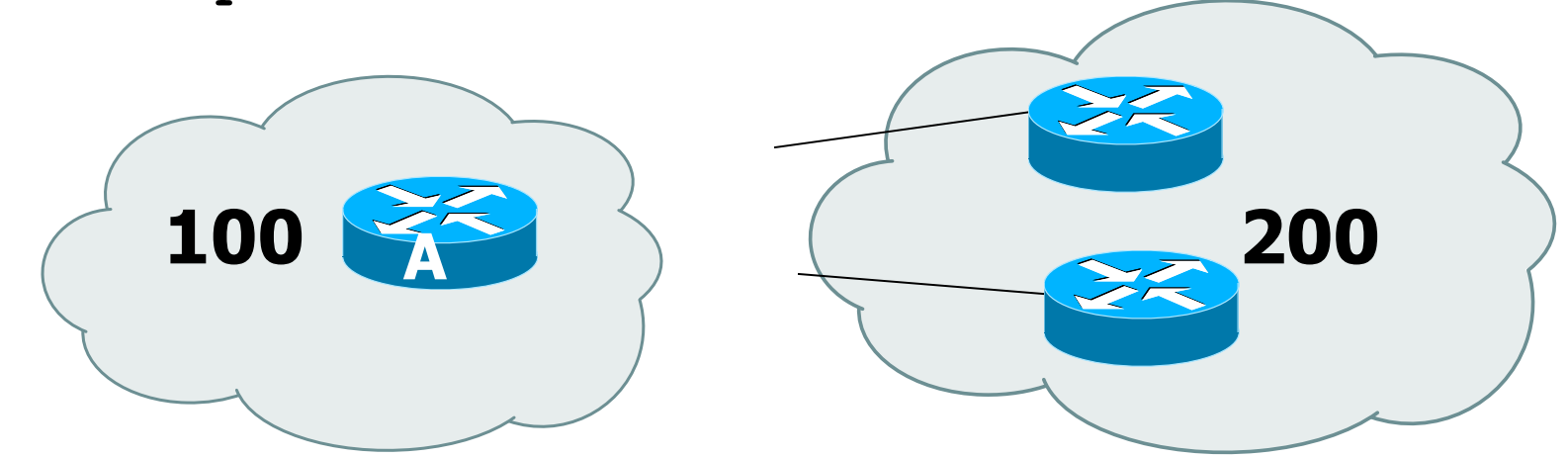

Note: A still only advertises one "best" path to iBGP peers

## Redundancy – Multi-homing

- **□ Reliable connection to Internet**
- □ 3 common cases of multi-homing
	- default from all providers
	- $\blacksquare$  customer + default from all providers
	- full routes from all providers
- □ Address Space
	- comes from upstream providers, or
	- allocated directly from registries

### Default from all providers

- **E** Low memory/CPU solution
- **Provider sends BGP default** 
	- **· provider is selected based on IGP metric**
- $\blacksquare$  Inbound traffic decided by providers' policy
	- Can influence using outbound policy, example: AS-path prepend

## Default from all providers

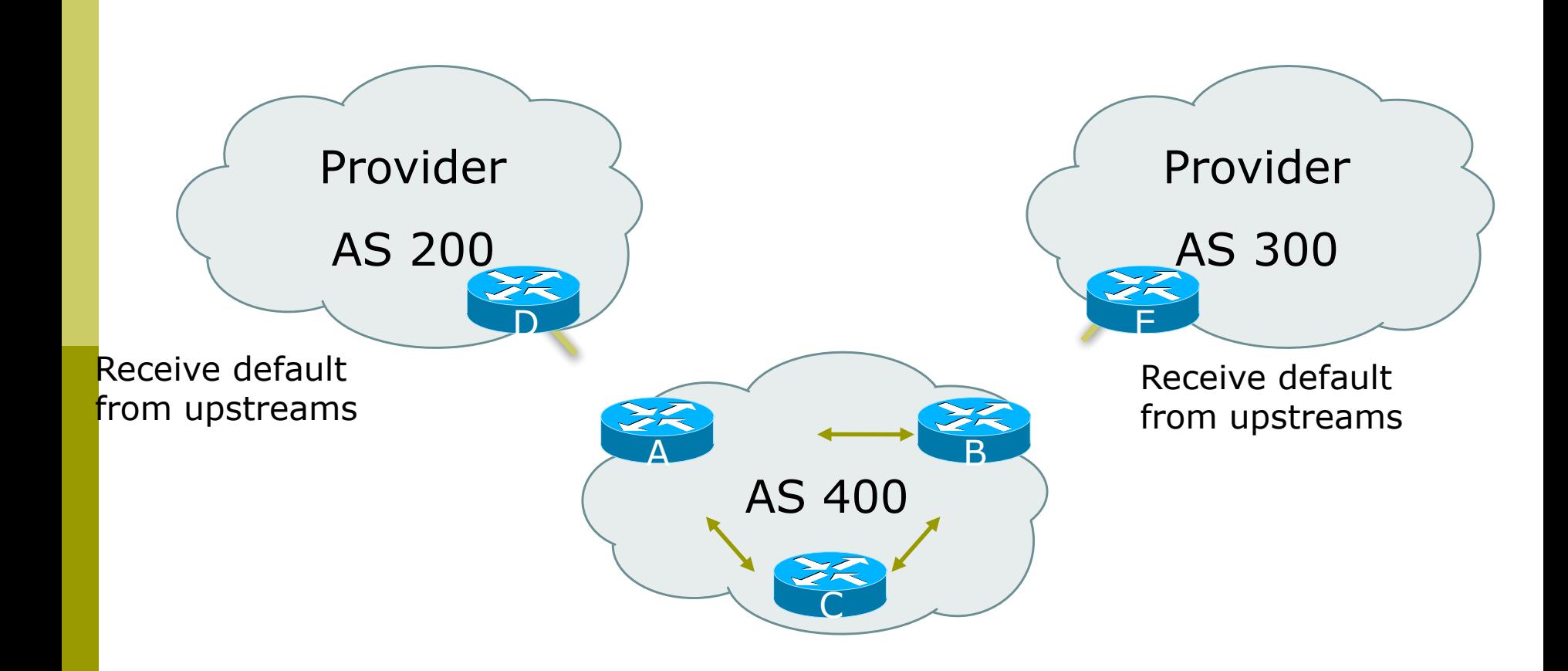

## Customer prefixes plus default from all providers

- **D** Medium memory and CPU solution
- **□ Granular routing for customer routes,** default for the rest
	- Route directly to customers as those have specific policies
- **□** Inbound traffic decided by providers' policies
	- Can influence using outbound policy

#### Customer routes from all providers

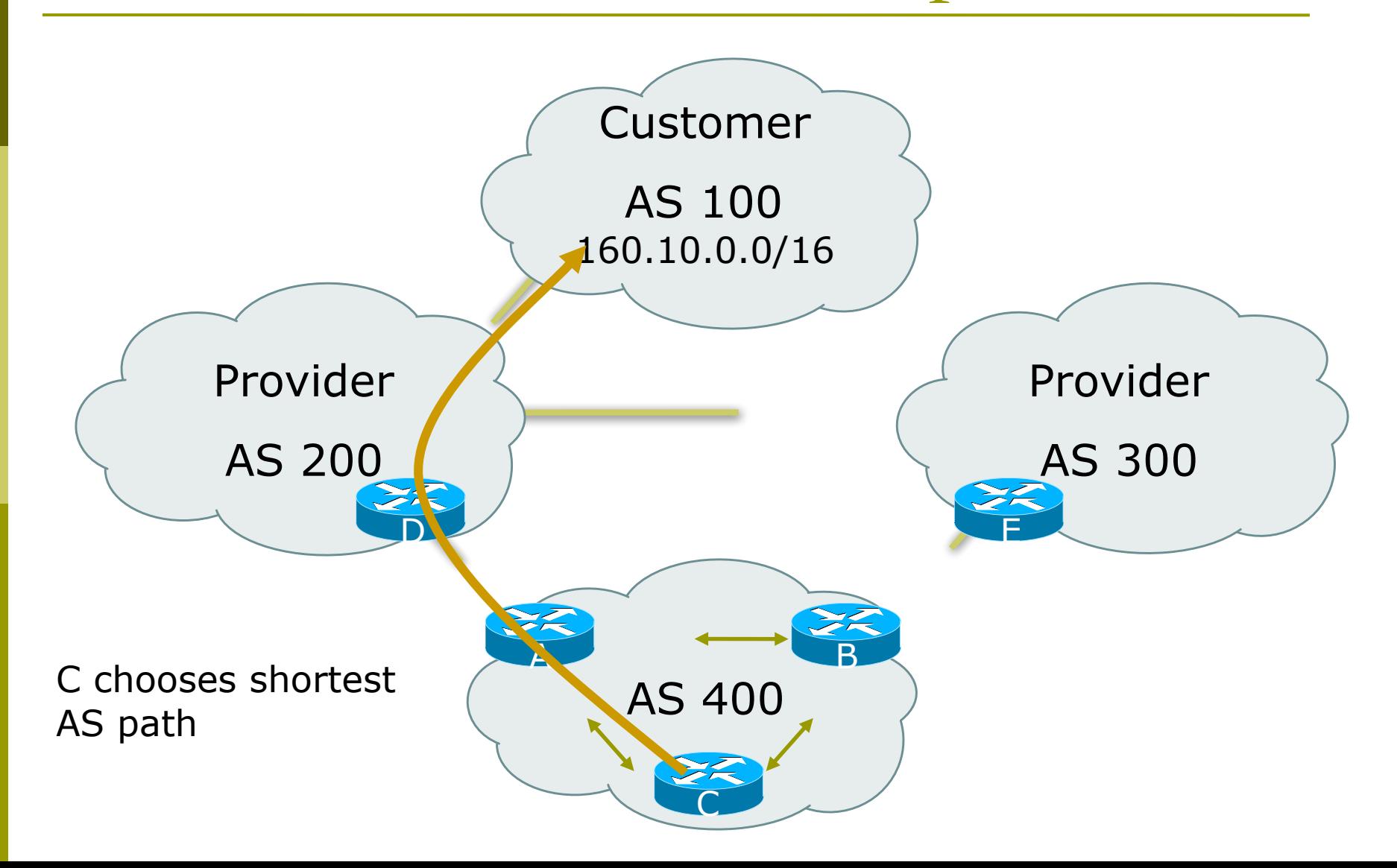

## Full routes from all providers

- **□ More memory/CPU**
- $\blacksquare$  Fine grained routing control
- □ Usually transit ASes take full routes
- **D** Usually pervasive BGP

## Full routes from all providers

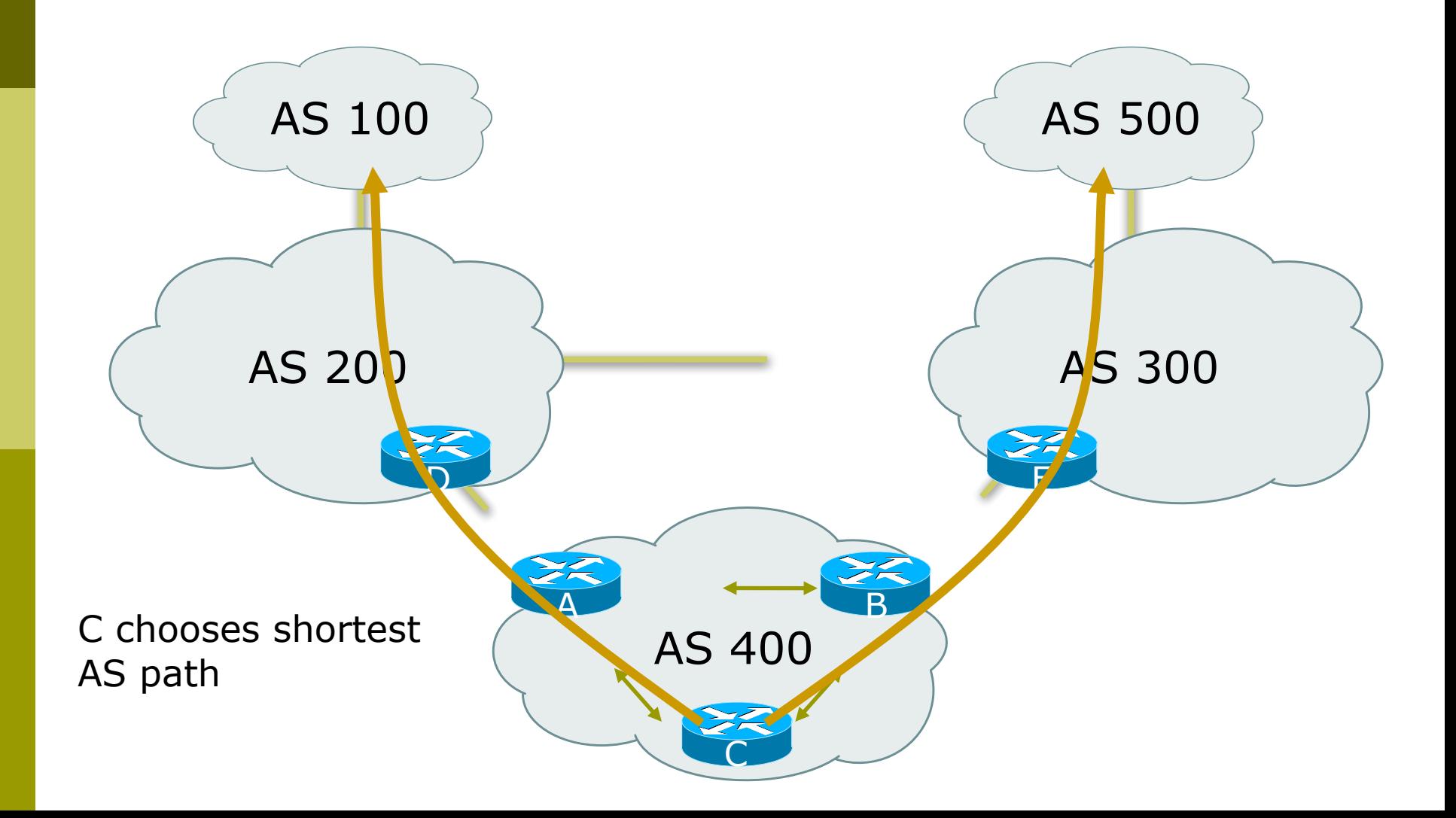

Best Practices IGP in Backbone

 $\Box$  IGP connects your backbone together, not your clients' routes

- Clients' routes go into iBGP
- Hosting and service LANs go into iBGP
- Dial/Broadband/Wireless pools go into iBGP
- **IIGP must converge quickly**

• The fewer prefixes in the IGP the better

□ IGP should carry netmask information -OSPF, IS-IS, EIGRP

## Best Practices iBGP in Backbone

 $\Box$  iBGP runs between all routers in backbone

- **□ Configuration essentials:** 
	- Runs between loopbacks
	- Next-hop-self
	- Send-community
	- Passwords
	- All non-infrastructure prefixes go here

## Best Practices... Connecting to a customer

#### $\Box$  Static routes

- You control directly
- No route flaps

#### $\blacksquare$  Shared routing protocol or leaking

- **Strongly discouraged**
- You must filter your customers info
- Route flaps
- **E** BGP for multi-homed customers
	- Private AS for those who multihome on to your backbone
	- Public AS for the rest

## Best Practices... Connecting to other ISPs

- □ Advertise only what you serve
- $\Box$  Take back as little as you can
- $\blacksquare$  Take the shortest exit
- ! Aggregate your routes!!
	- Consult RIPE-399 document for recommendations:
	- http://www.ripe.net/docs/ripe-399.html
- ! FILTER! FILTER! FILTER!

# Best Practices... The Internet Exchange

- $\Box$  Long distance connectivity is:
	- Expensive
	- Slow (speed of light limitations)
	- Congested
- □ Connect to several providers at a single point
	- Cheap
	- Fast
- **D** More details later!

#### Summary

#### □ We have learned about:

- BGP Protocol Basics
- Routing Policy and Filtering
- BGP Best Path Computation
- Typical BGP topologies
- **Routing Policy**
- **BGP Network Design**
- Redundancy/Load sharing
- Some best practices